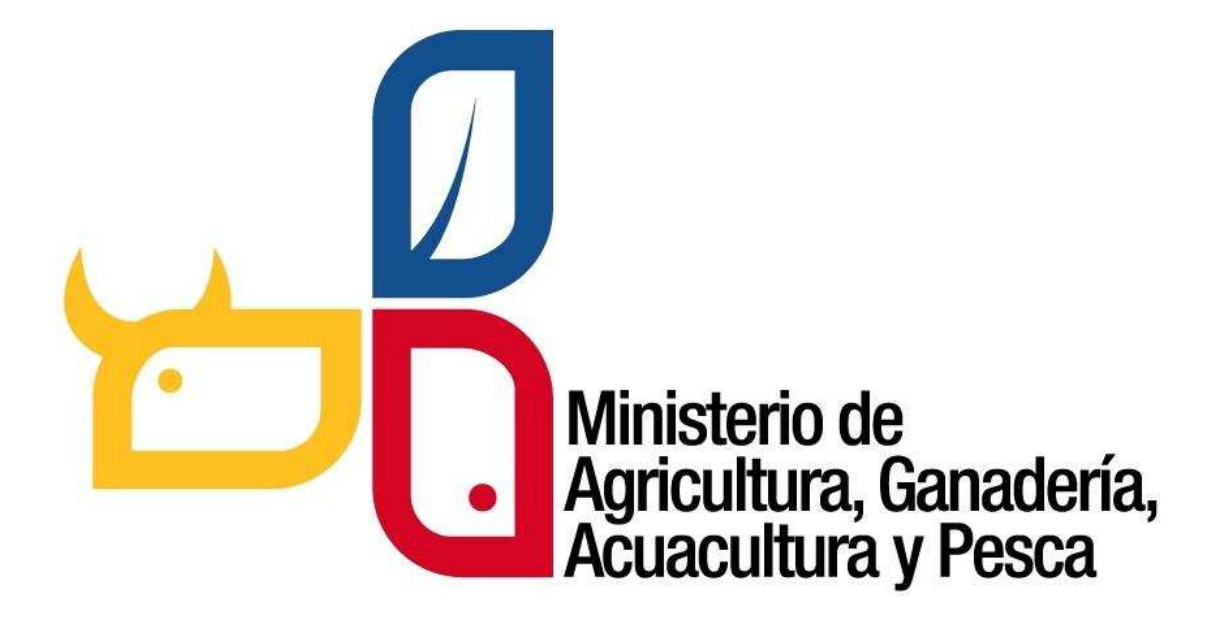

# **SISTEMA DE PRODUCCIÓN FORESTAL**

*Sistema informático, orientado a la Web para la gestión de incentivos y aprovechamiento de plantaciones forestales con fines comerciales.* 

# **MANUAL DE USUARIO**

Dirigido a técnicos forestales del MAGAP

# Contenido

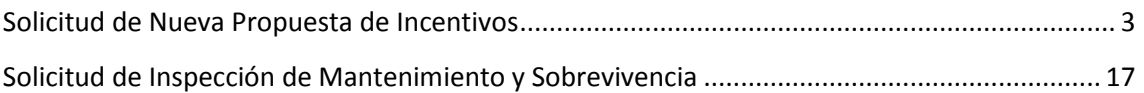

# **Solicitud de Nueva Propuesta de Incentivos**

1. El Beneficiario Tiene que enviar la solicitud una vez ingresado la documentación Legal y la Ficha Técnica.

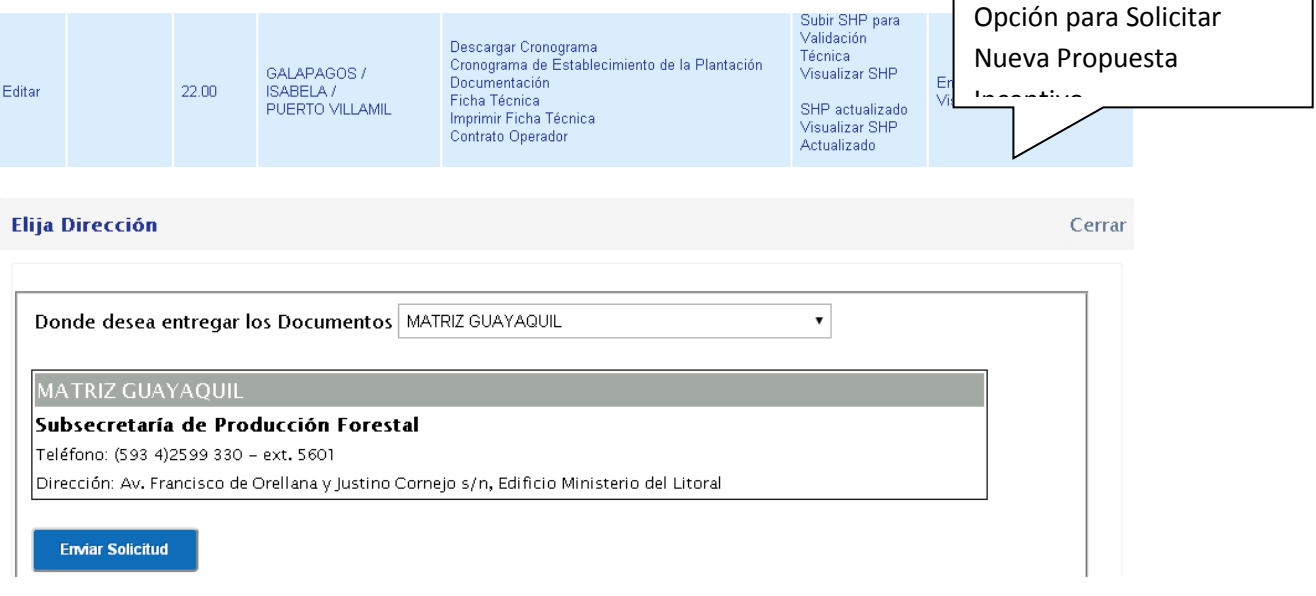

 $\mathbf{r}$ 

La solicitud para acceder al incentivo forestal comercial será remitida al Subsecretario de Producción Forestal, con copia el trámite a la Directora de Políticas.

2. La Directora de Políticas podrá recibir las solicitudes para acceder al Programa de Incentivos para la reforestación con fines comerciales.

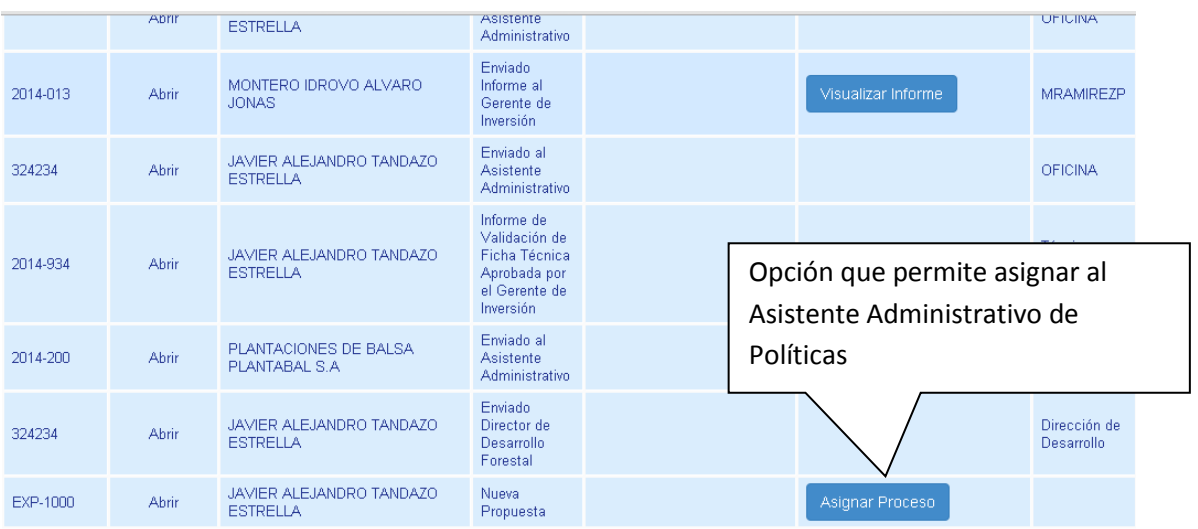

3. Reasignar el trámite al asistente administrativo

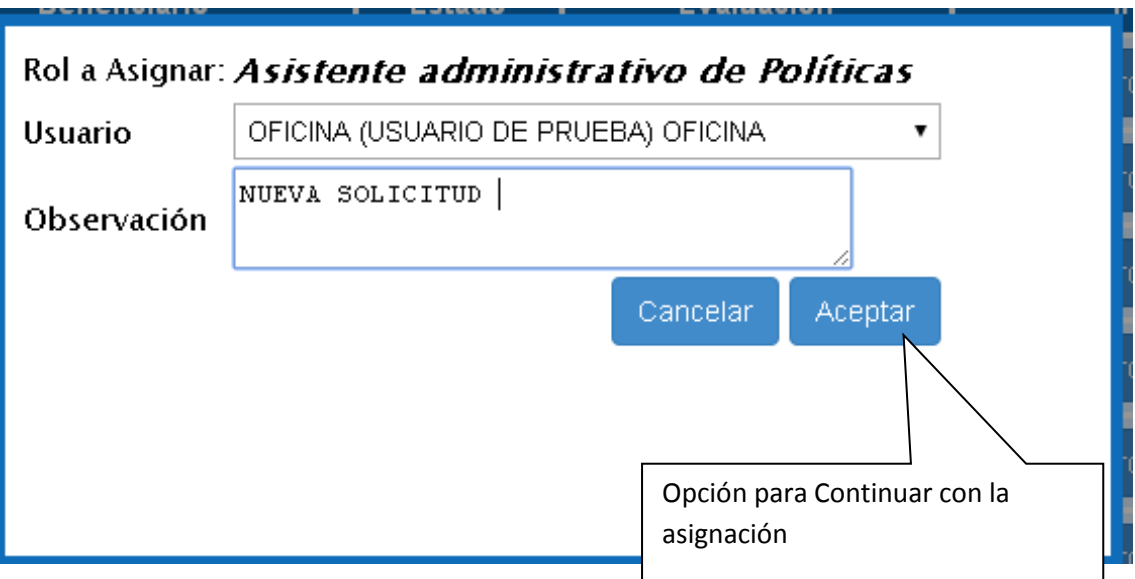

4. El Asistente quien deberá reasignar el expediente al técnico de la Dirección de Políticas.

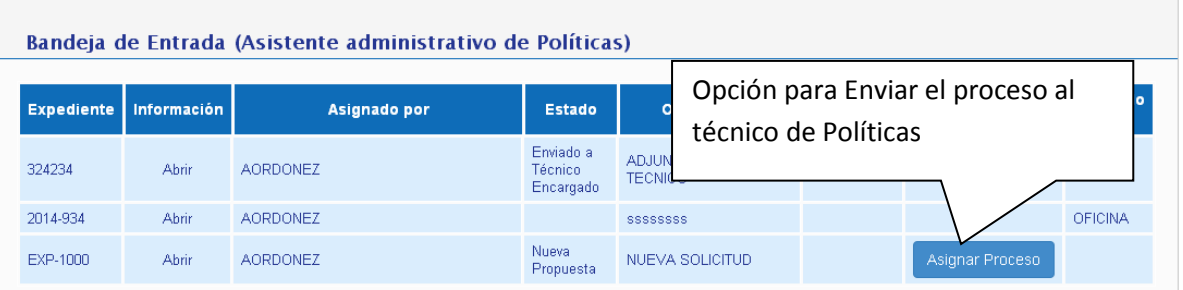

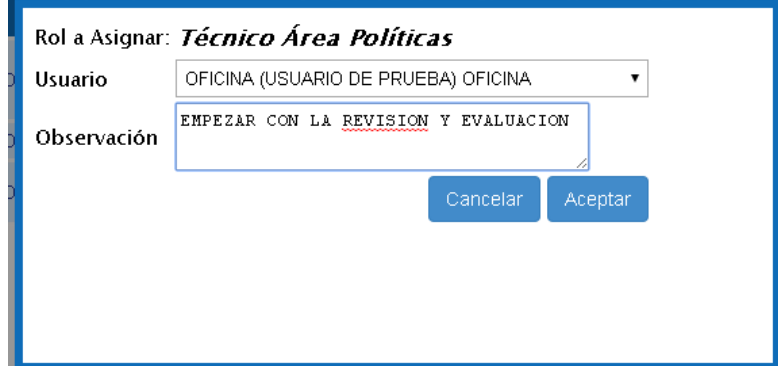

5. El técnico de la Dirección de Políticas analiza los documentos habilitantes y realiza la evaluación correspondiente de acuerdo a los requisitos establecidos para cada tipo de beneficiario

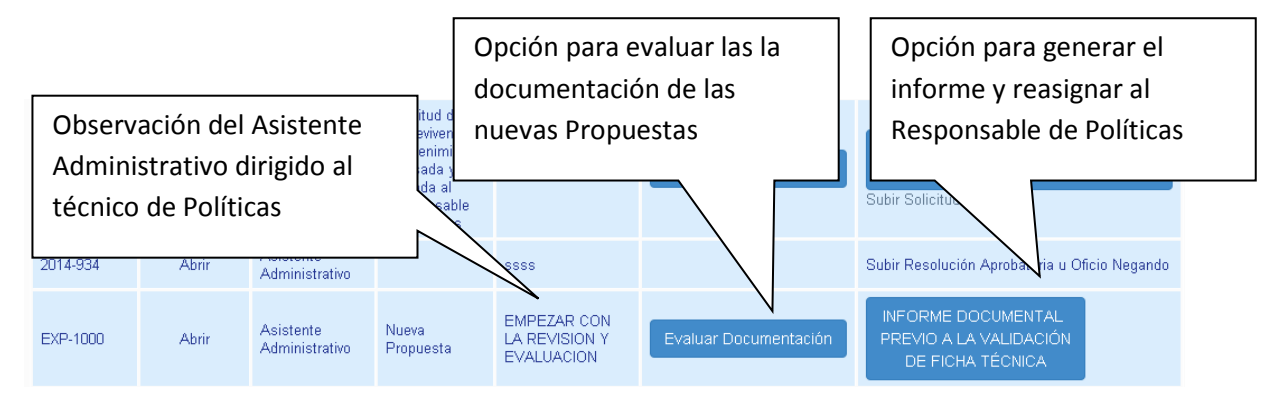

6. El Técnico de Políticas elabora el Informe Documental en el formato establecido

De ser el caso, adjuntar un oficio indicando las observaciones correspondiente. El técnico de la Dirección de Políticas deberá reasignar el trámite al responsable de la Dirección de Políticas una vez realizado el análisis de la documentación correspondiente y elaborar el informe documental.

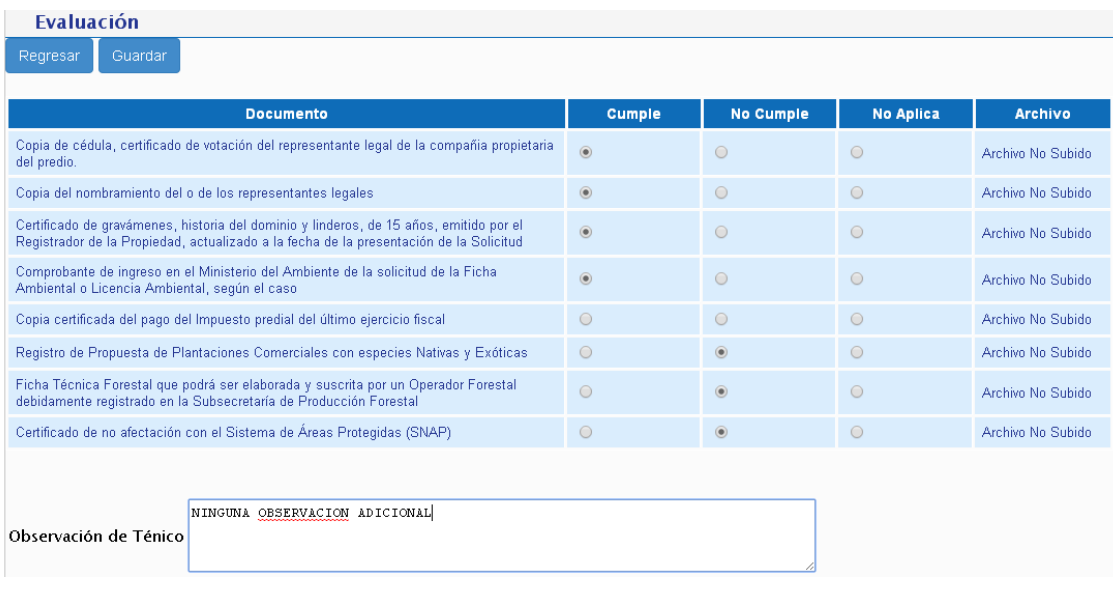

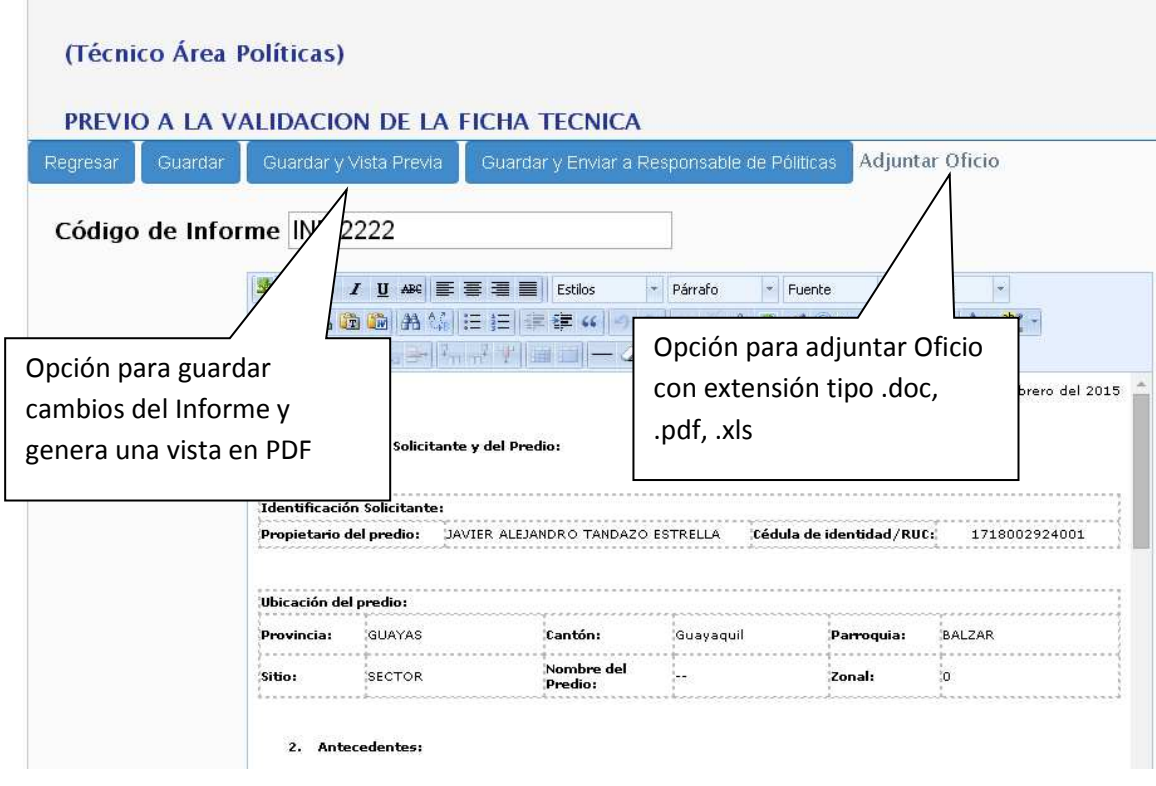

7. El responsable deberá validar la información analizada por el técnico y reasignar el trámite a la Directora de Políticas.

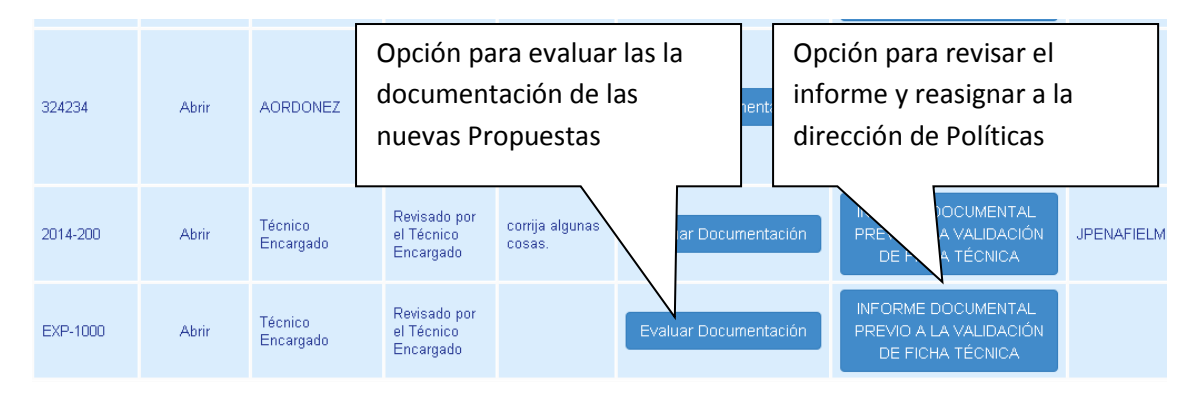

### Opciones elegidas por el técnico al momento de haber hecho la evaluación documental

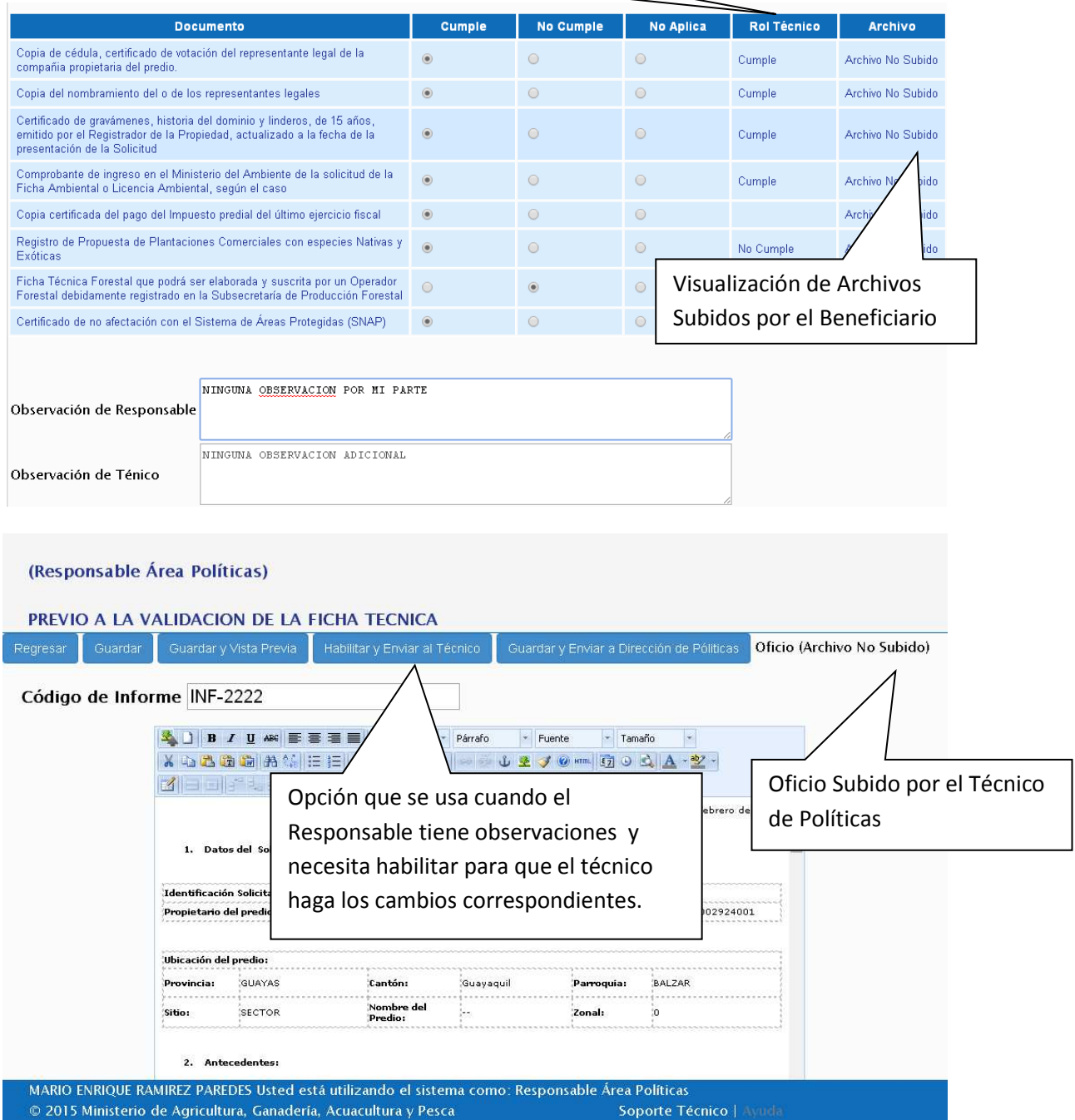

#### Opción para Habilitar Informe al técnico de políticas

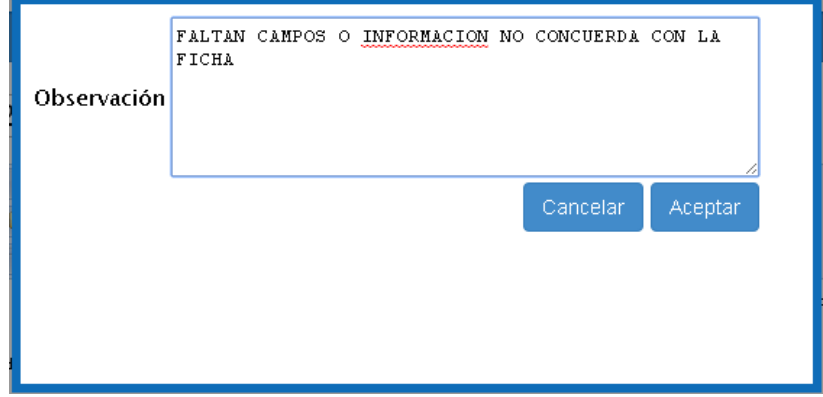

Versión 2.0 | Febrero - 2015

8. La Directora de Políticas deberá aprobar u observar el Informe Documental, en caso de ser observado deberá devolver el trámite al Responsable para la respectiva corrección.

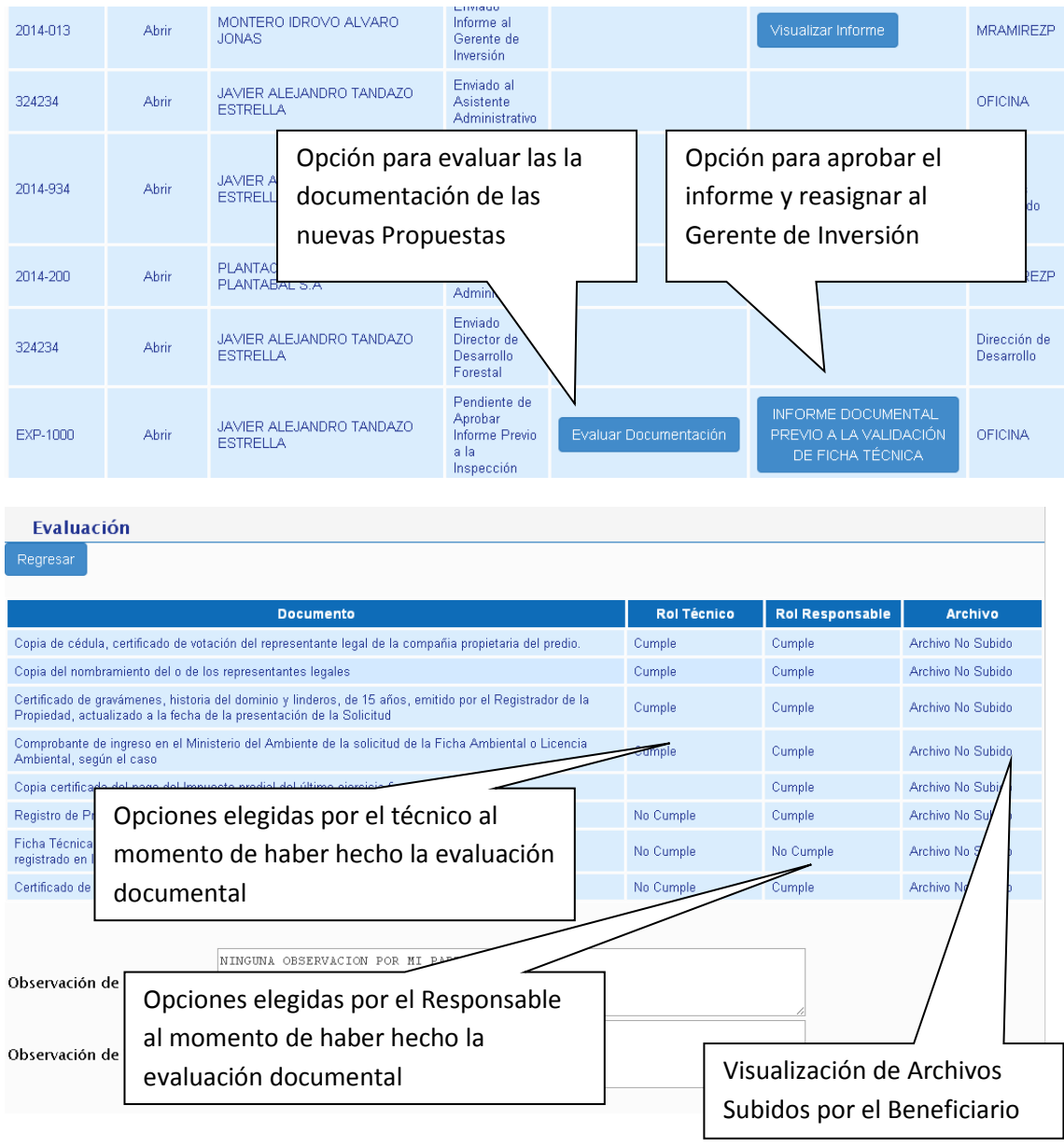

9. La Directora de Políticas reasignará el trámite al GERENTE DEL PROYECTO DE INVERSIÓN.

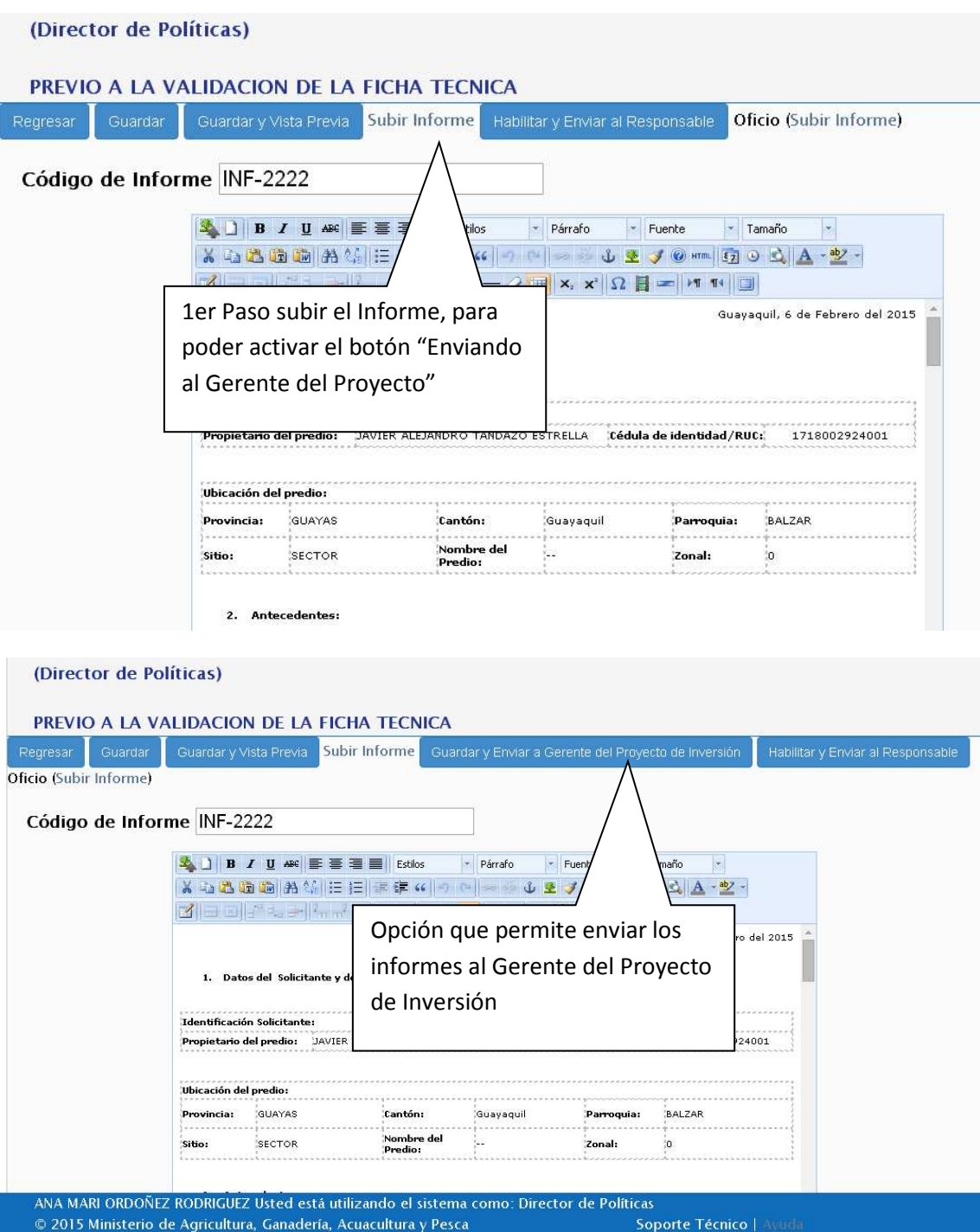

10. El Gerente del Proyecto de Inversión recibe y reasigna el trámite al Responsable de Área.

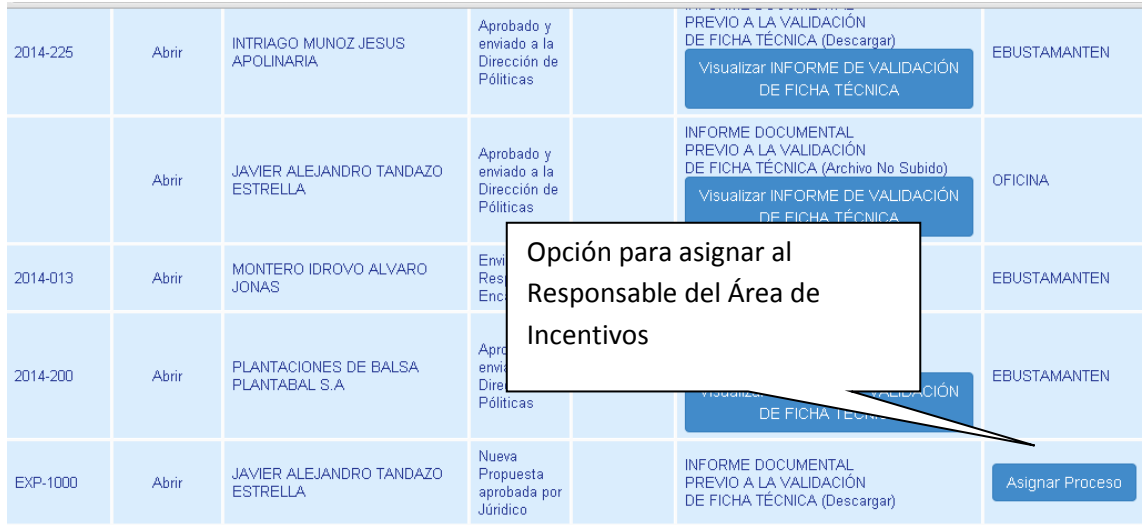

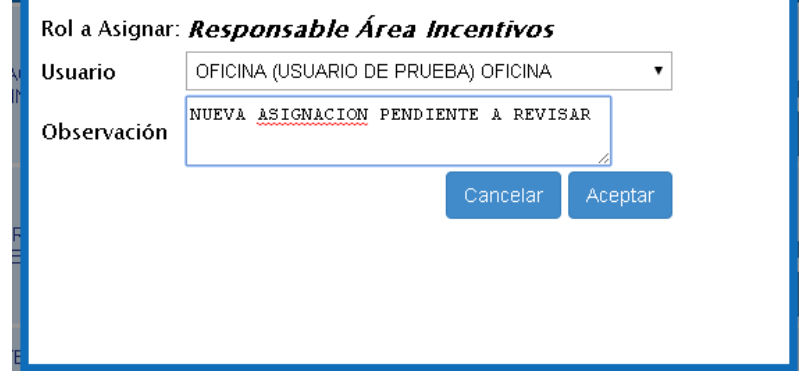

11. El Responsable de Área, realiza la planificación de la inspección de campo en el Sistema de Producción Forestal y reasigna el trámite al Técnico del Proyecto de Inversión.

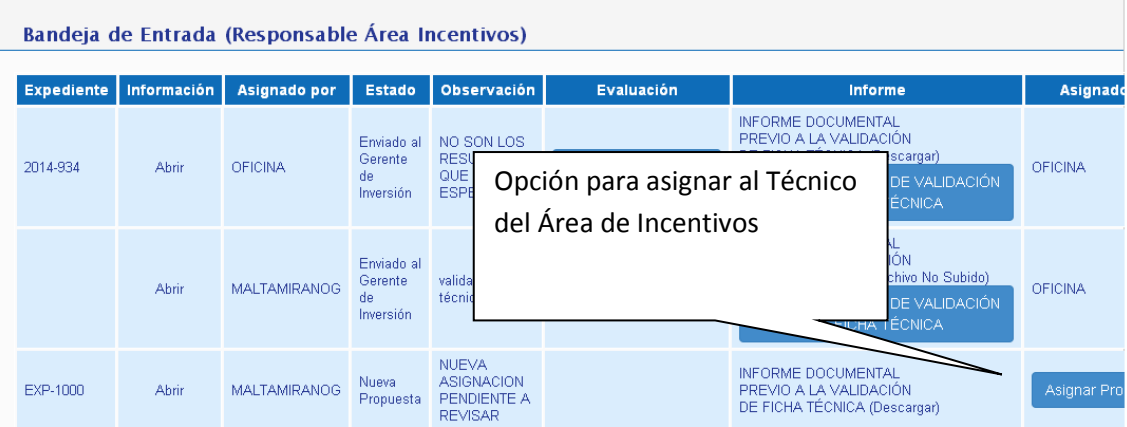

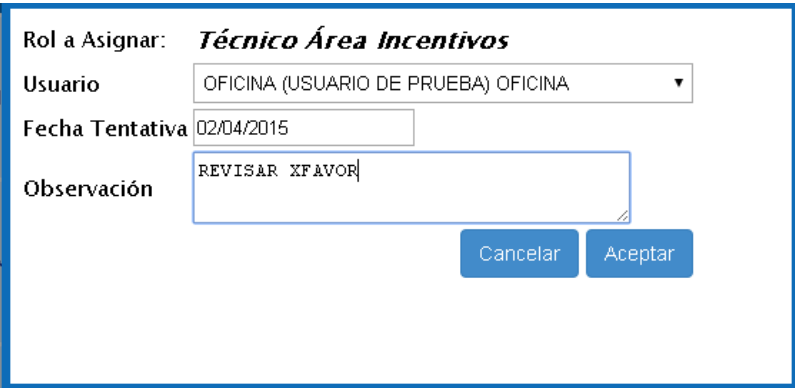

12. Una vez realizada la inspección de campo, el Técnico del Proyecto de Inversión deberá realizar el Informe Técnico en el formato previamente enviado y evaluar la propuesta de acuerdo a los ítems establecidos.

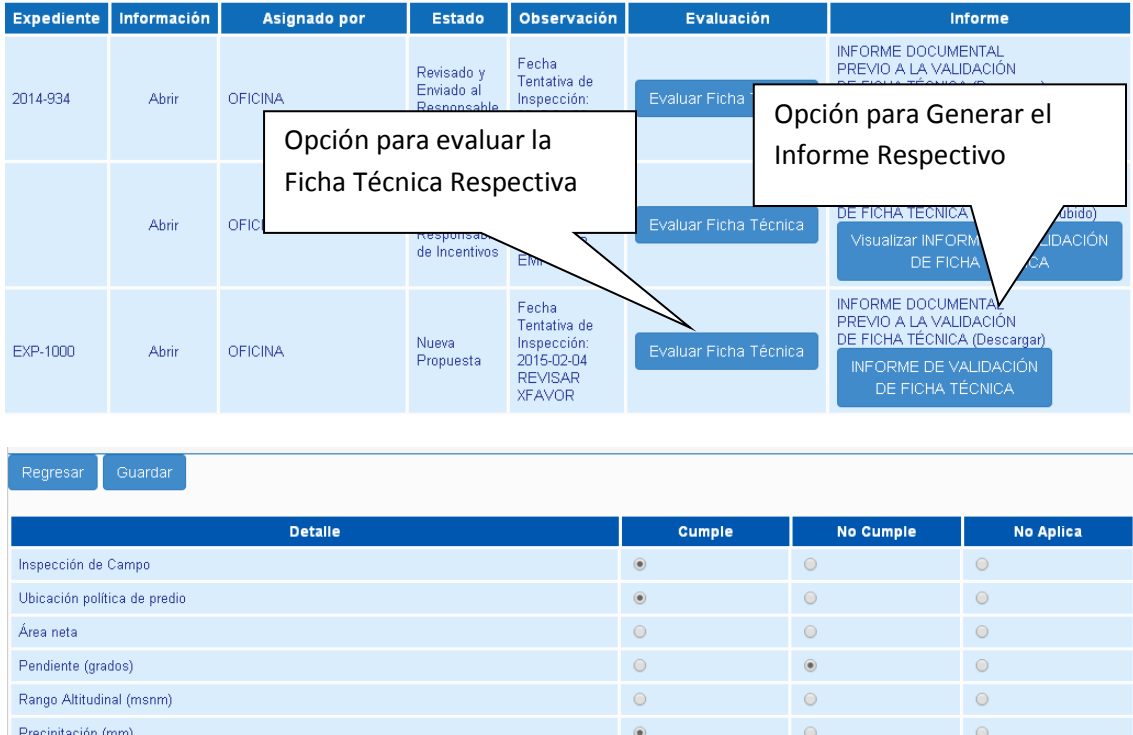

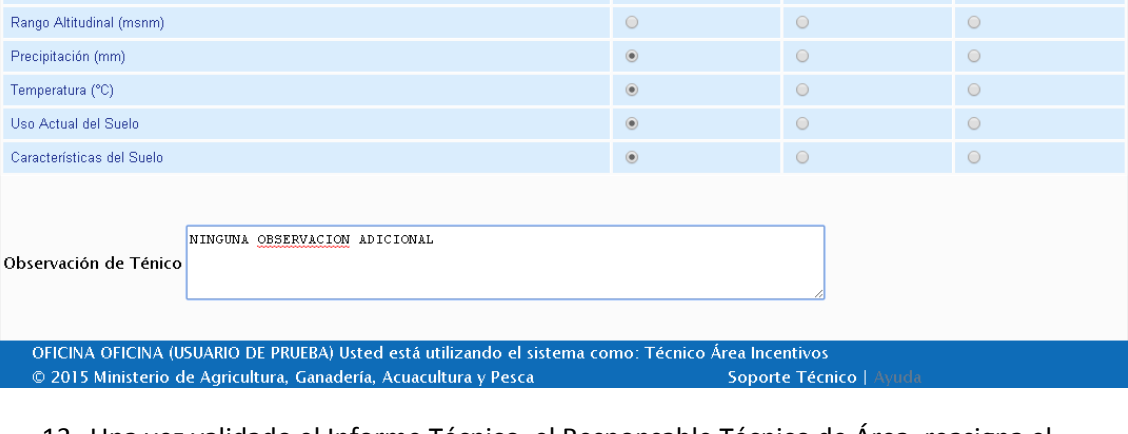

13. Una vez validado el Informe Técnico, el Responsable Técnico de Área, reasigna el informe al Gerente del Proyecto de Inversión, el mismo que deberá aprobar dicho informe.

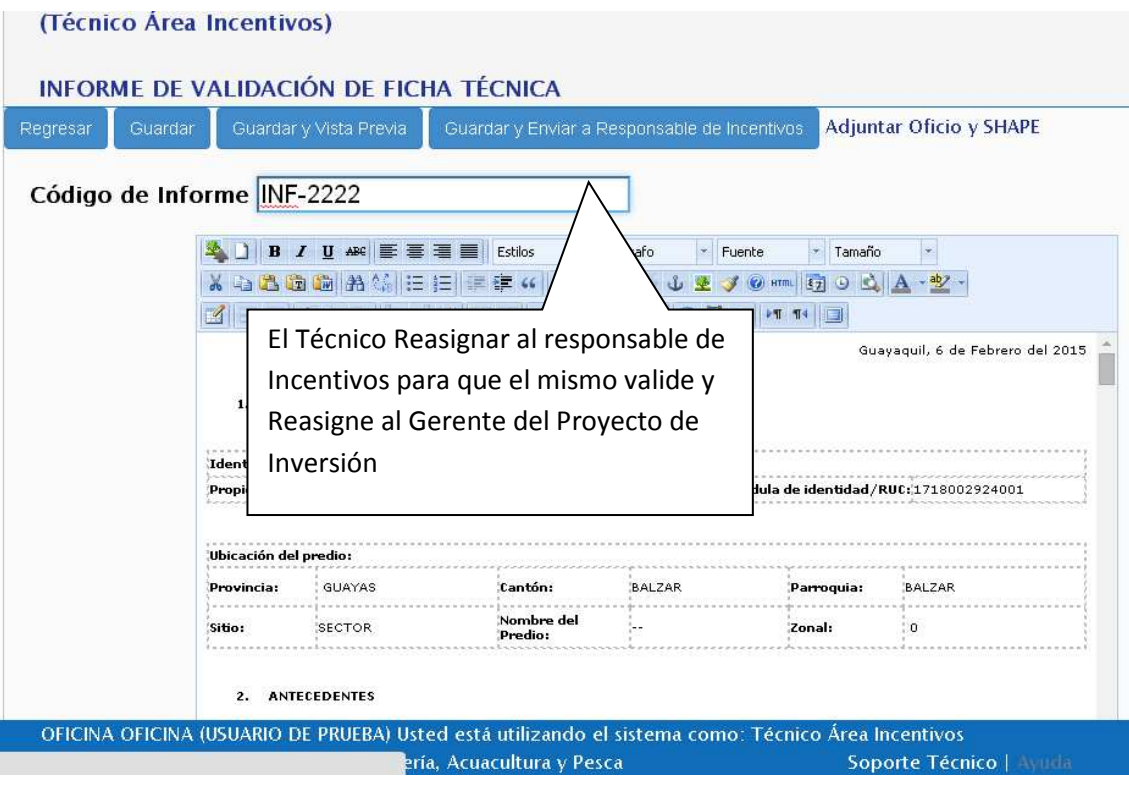

#### **Bandeja del Responsable de Incentivos**

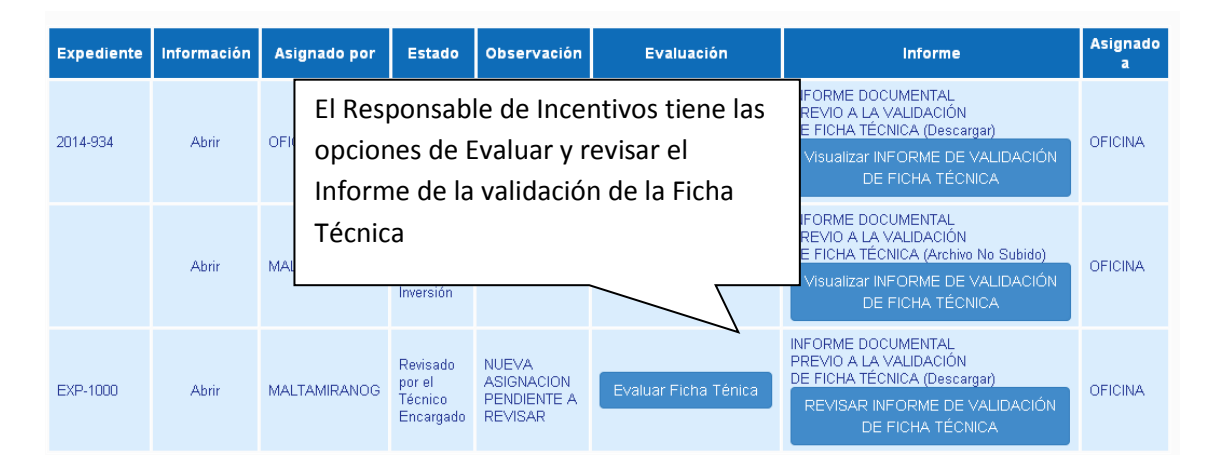

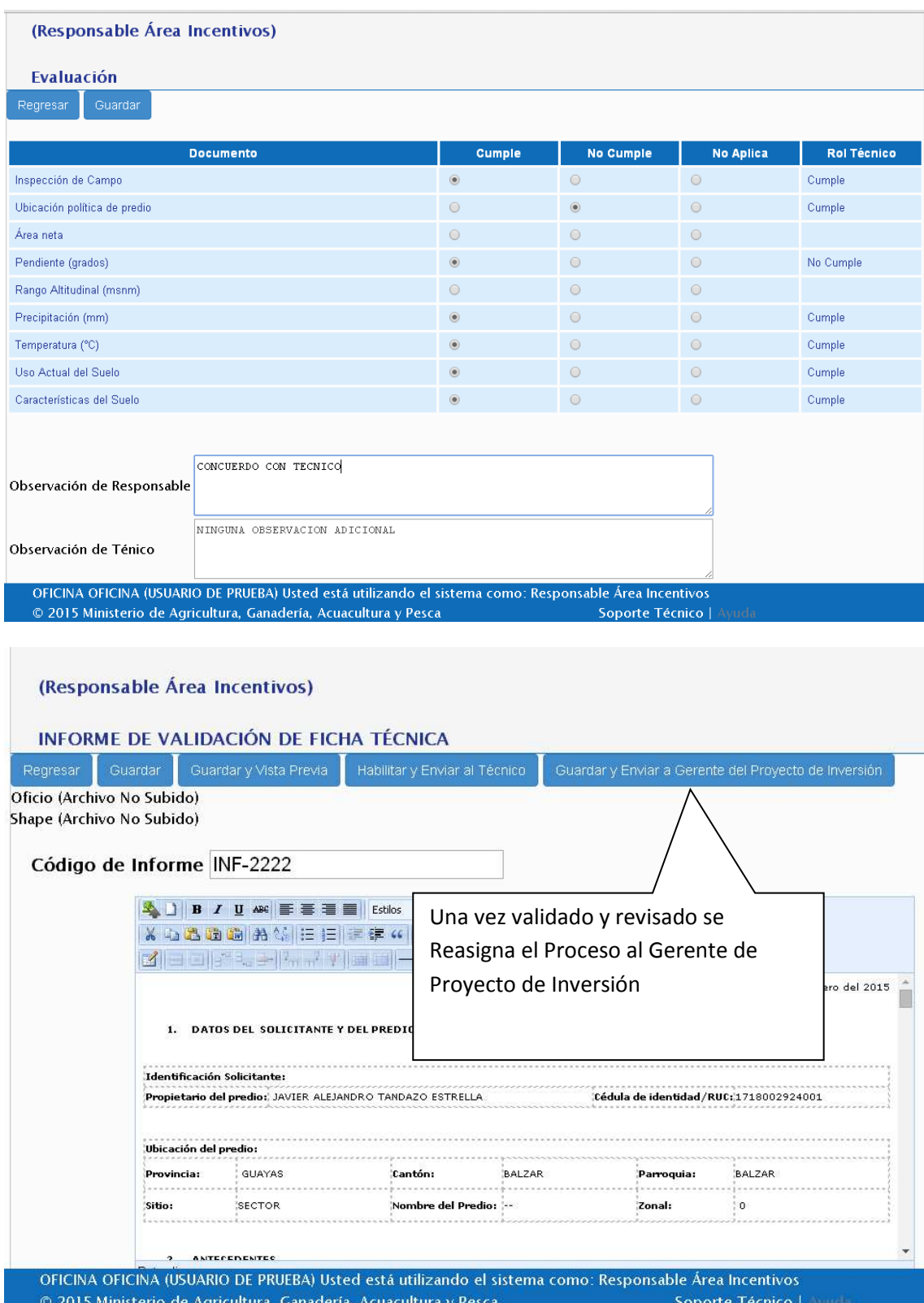

#### **Bandeja del Gerente de Inversión**

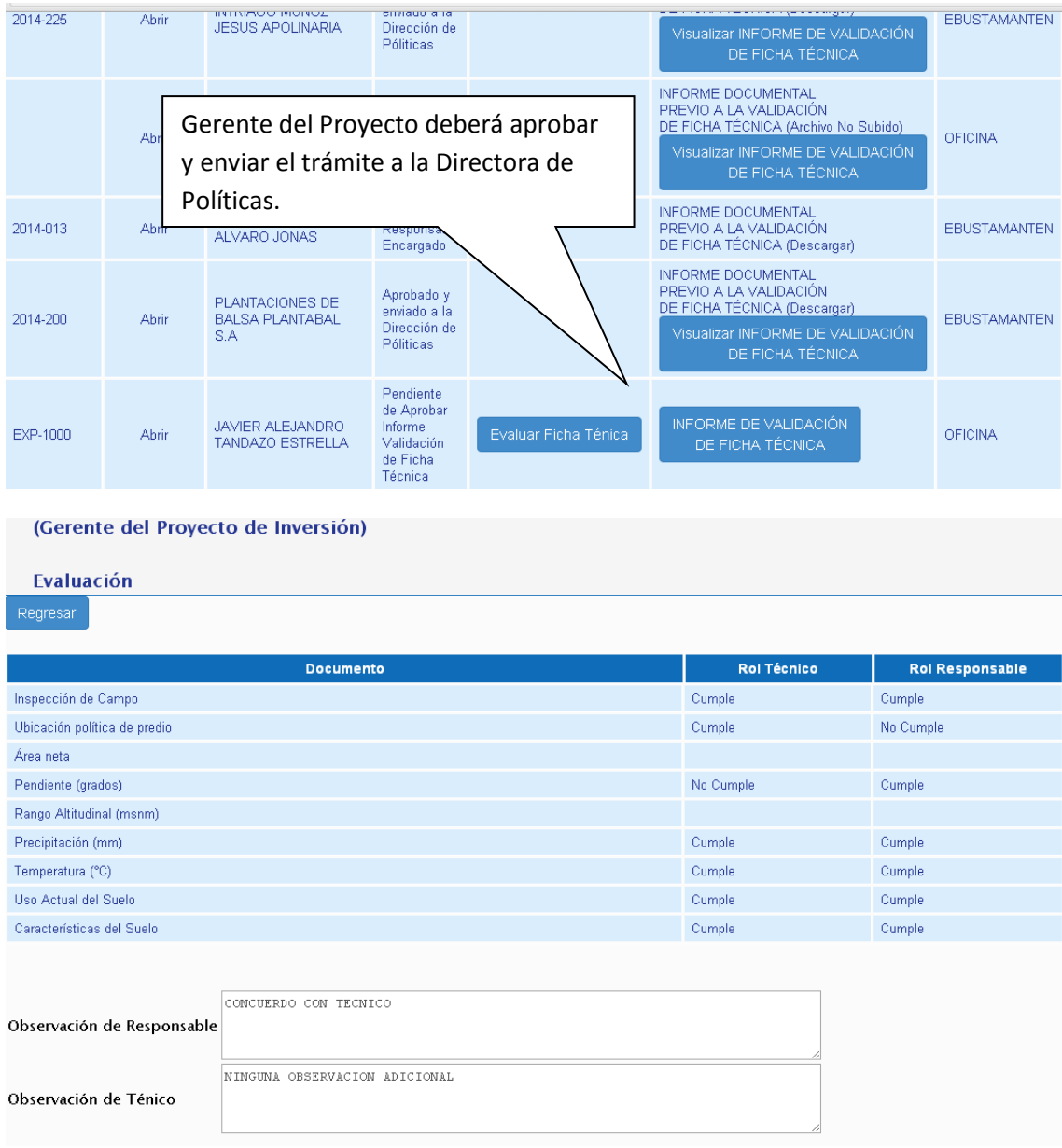

14. Una vez aprobado el Informe Técnico antes mencionado, el Gerente del Proyecto deberá enviar el trámite a la Directora de Políticas de Forestación y Reforestación, junto al Oficio de Disponibilidad de Fondos.

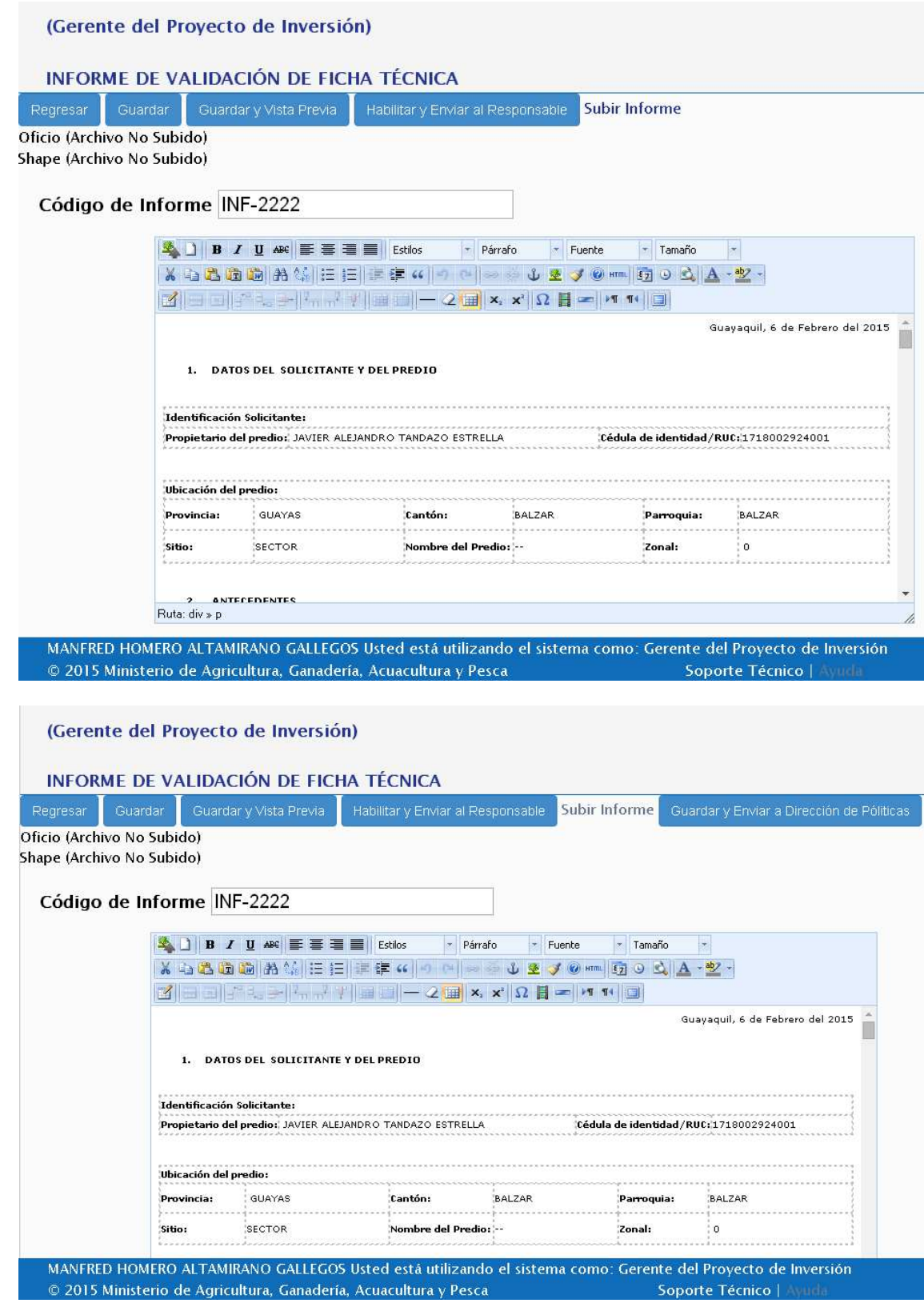

**Bandeja de la Dirección de Políticas** 

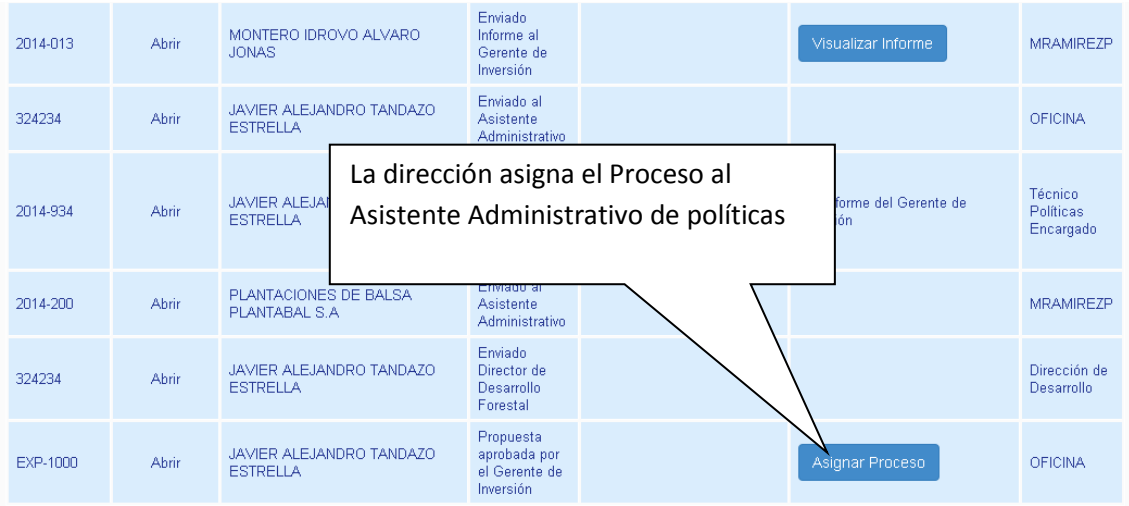

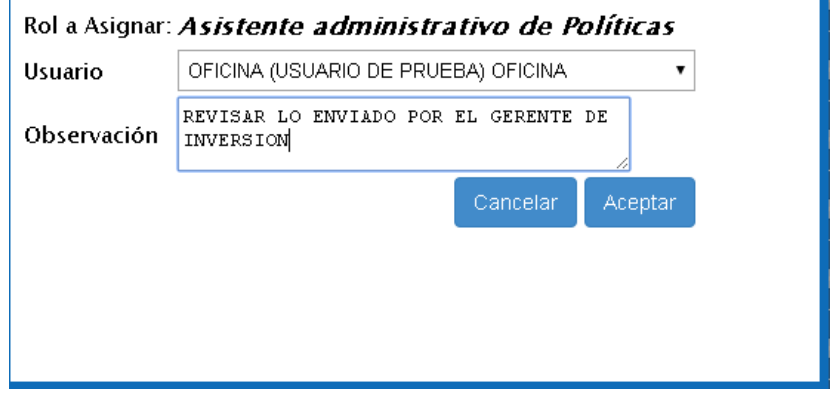

٦

#### **Bandeja del Asistente Administrativo de Políticas**

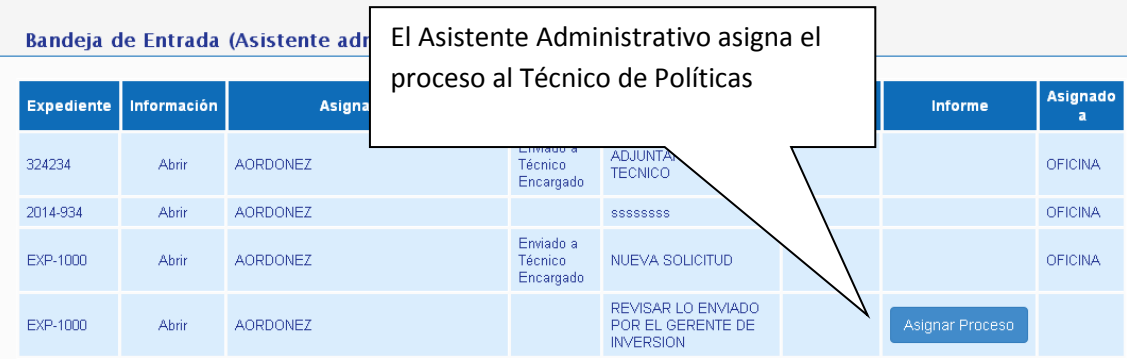

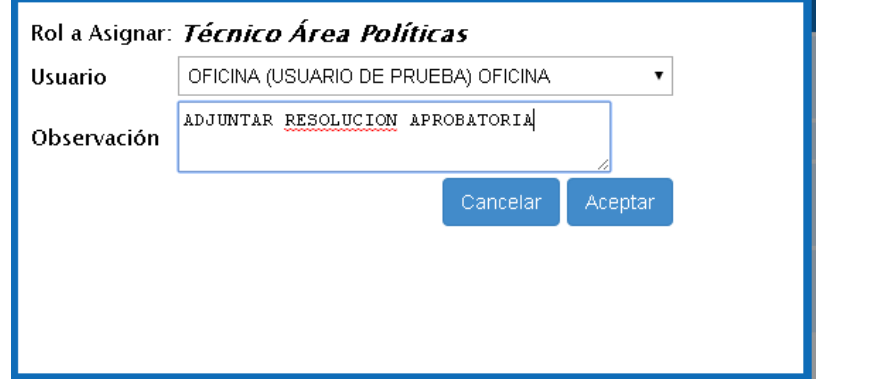

Versión 2.0 | Febrero - 2015

#### **Bandeja del Técnico de Políticas**

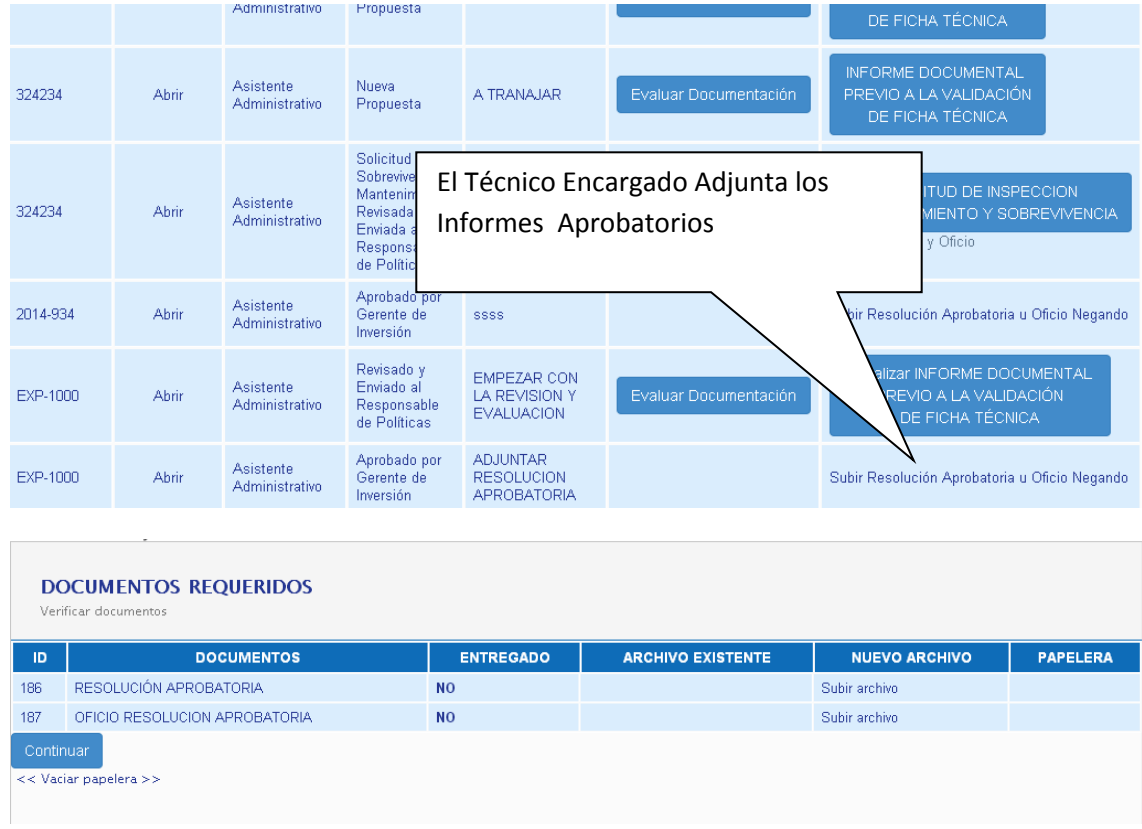

## **Solicitud de Inspección de Mantenimiento y Sobrevivencia**

1. El usuario deberá llenar la solicitud de inspección de sobrevivencia y mantenimiento en el sistema de producción forestal, firmarla, adjuntarla y enviarla al Subsecretario de Producción Forestal con copia a la Directora de Políticas, al Director de Desarrollo Forestal y al técnico de Políticas a cargo del expediente.

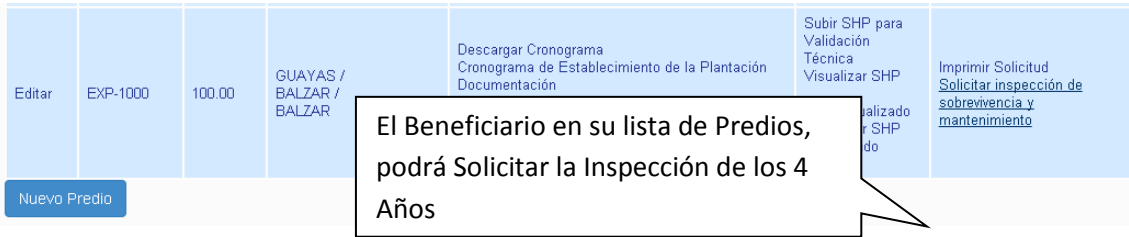

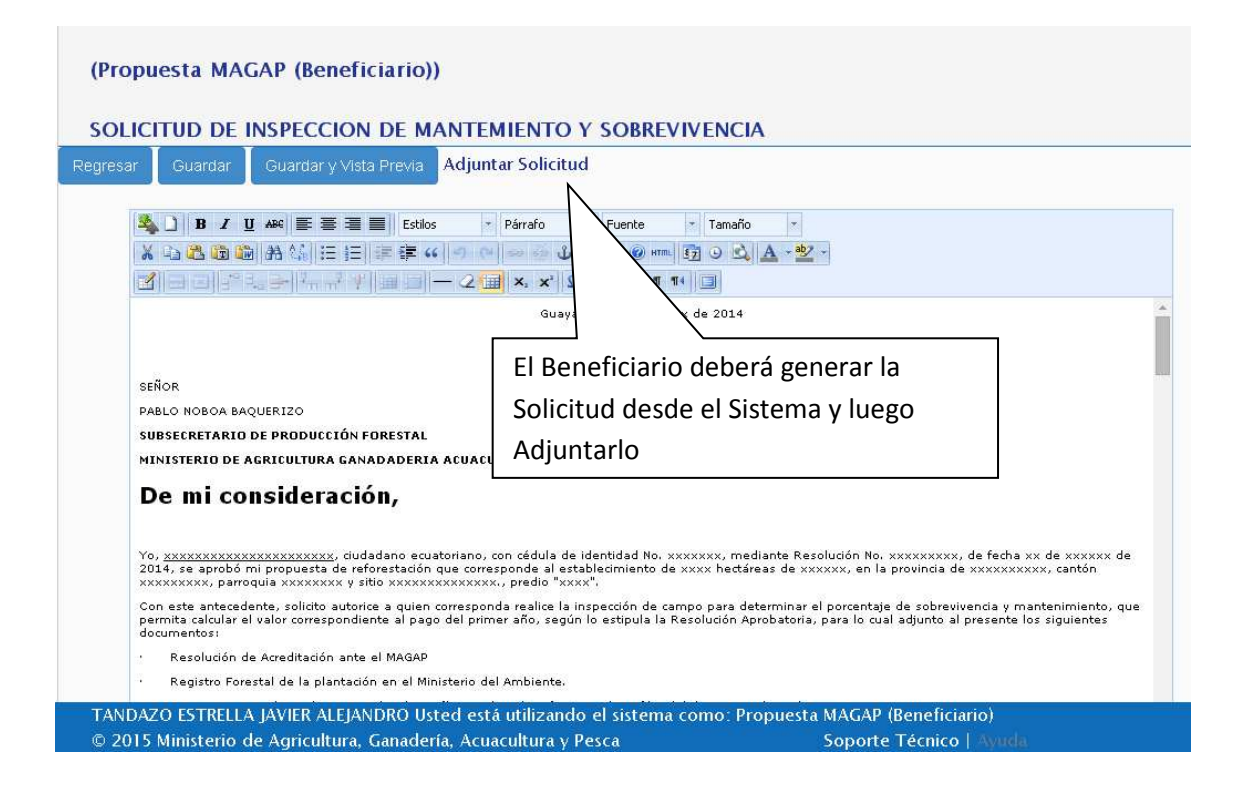

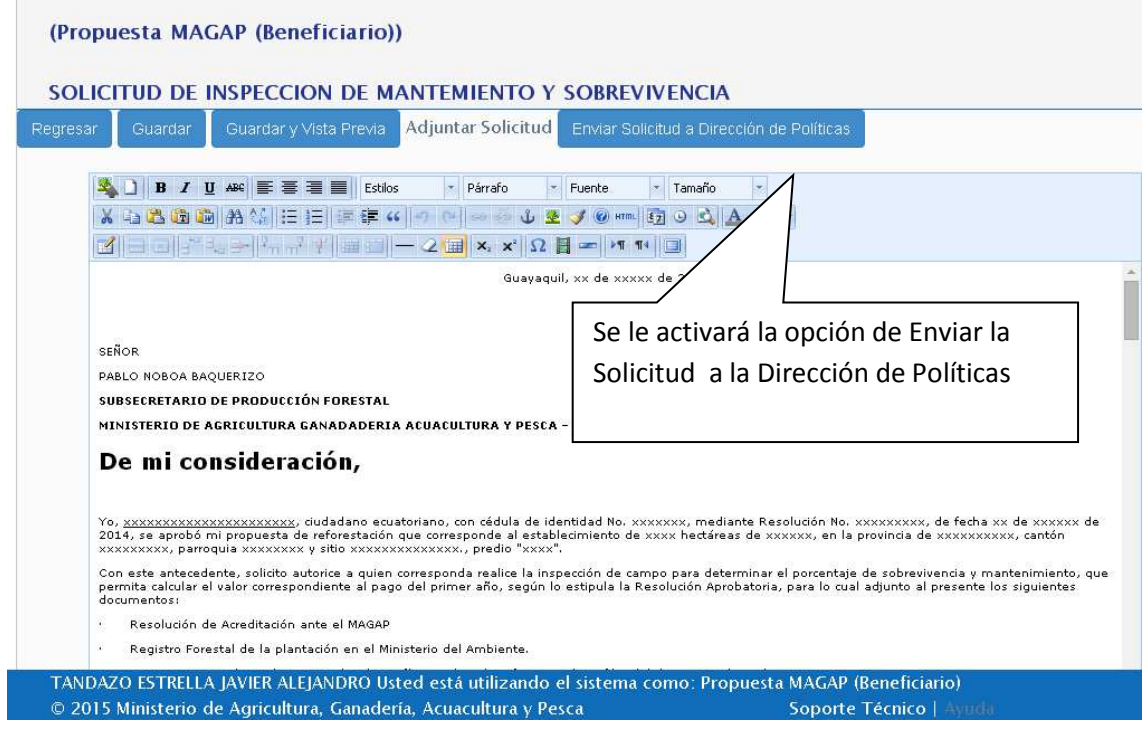

2. El Técnico de POLITICAS a cargo valida los documentos previos a la Inspección de Sobrevivencia

**Bandeja de Dirección de Políticas** 

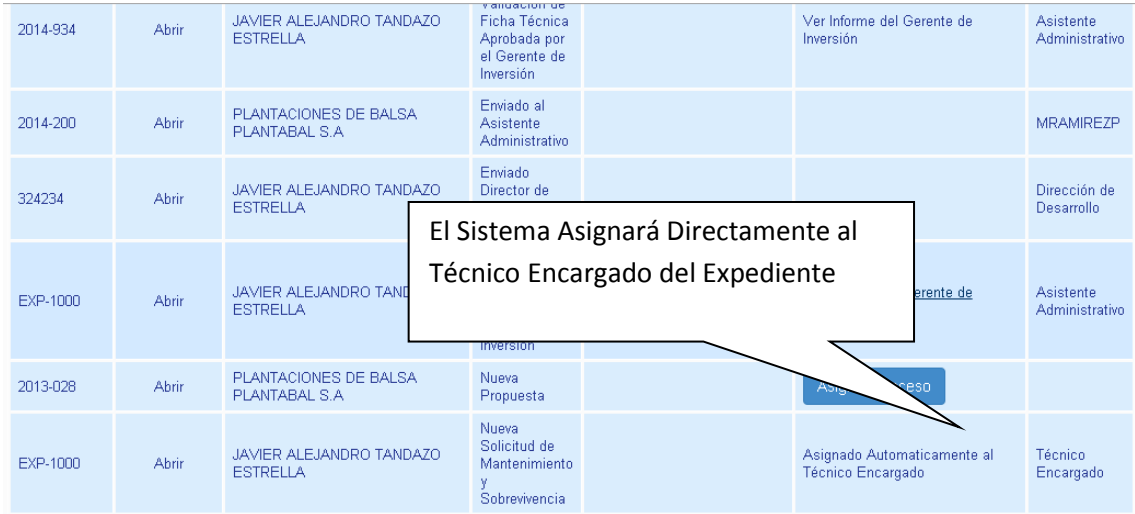

#### **Bandeja del Técnico del Políticas**

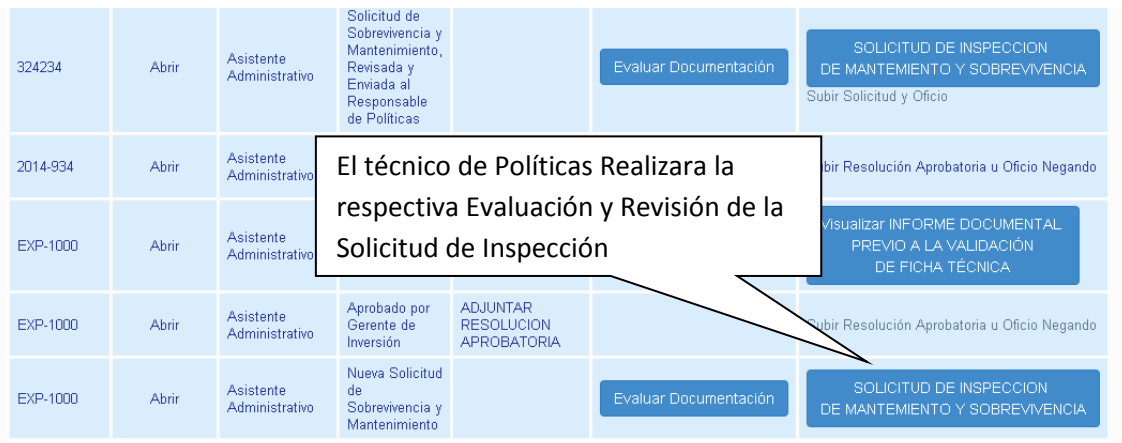

- 3. El Técnico de POLITICAS a cargo valida los documentos, previo a la Inspección de Sobrevivencia.
- Registro Forestal
- Acreditación ante el MAGAP
- Shapefile actualizado

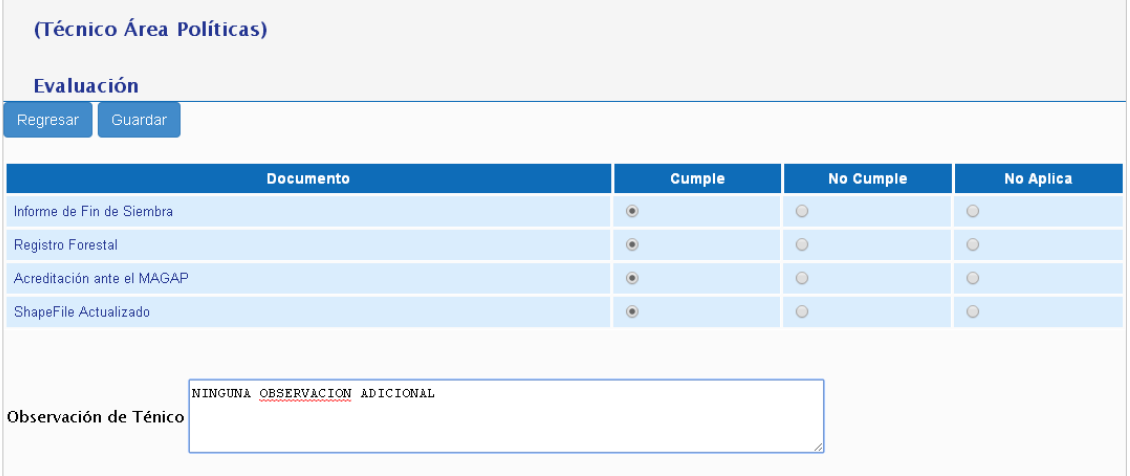

4. De ser el caso, el técnico de la Dirección de Políticas a cargo, deberá adjuntar el oficio en el cual se detallan las observaciones de la solicitud y los documentos.

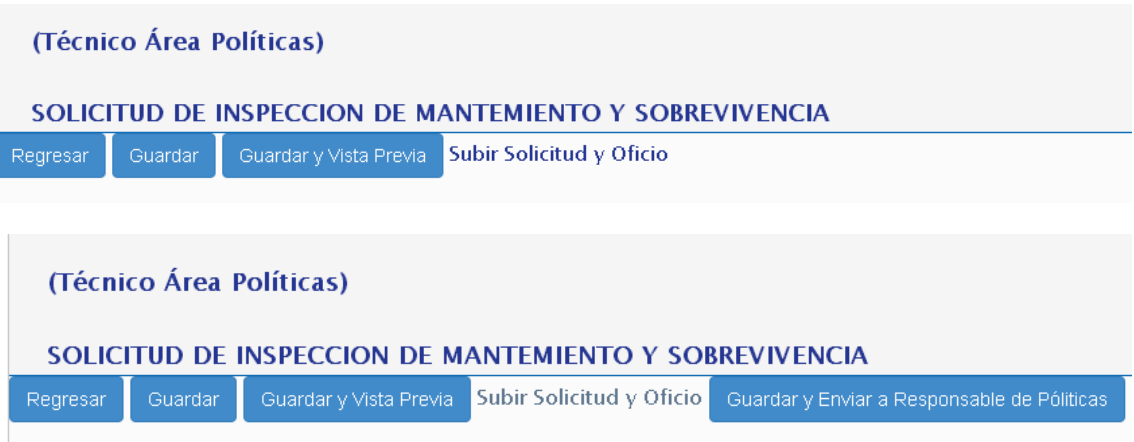

5. El Responsable de Políticas reasignará el trámite a la Directora de Políticas, la misma que enviará la solicitud al Director de Desarrollo Forestal.

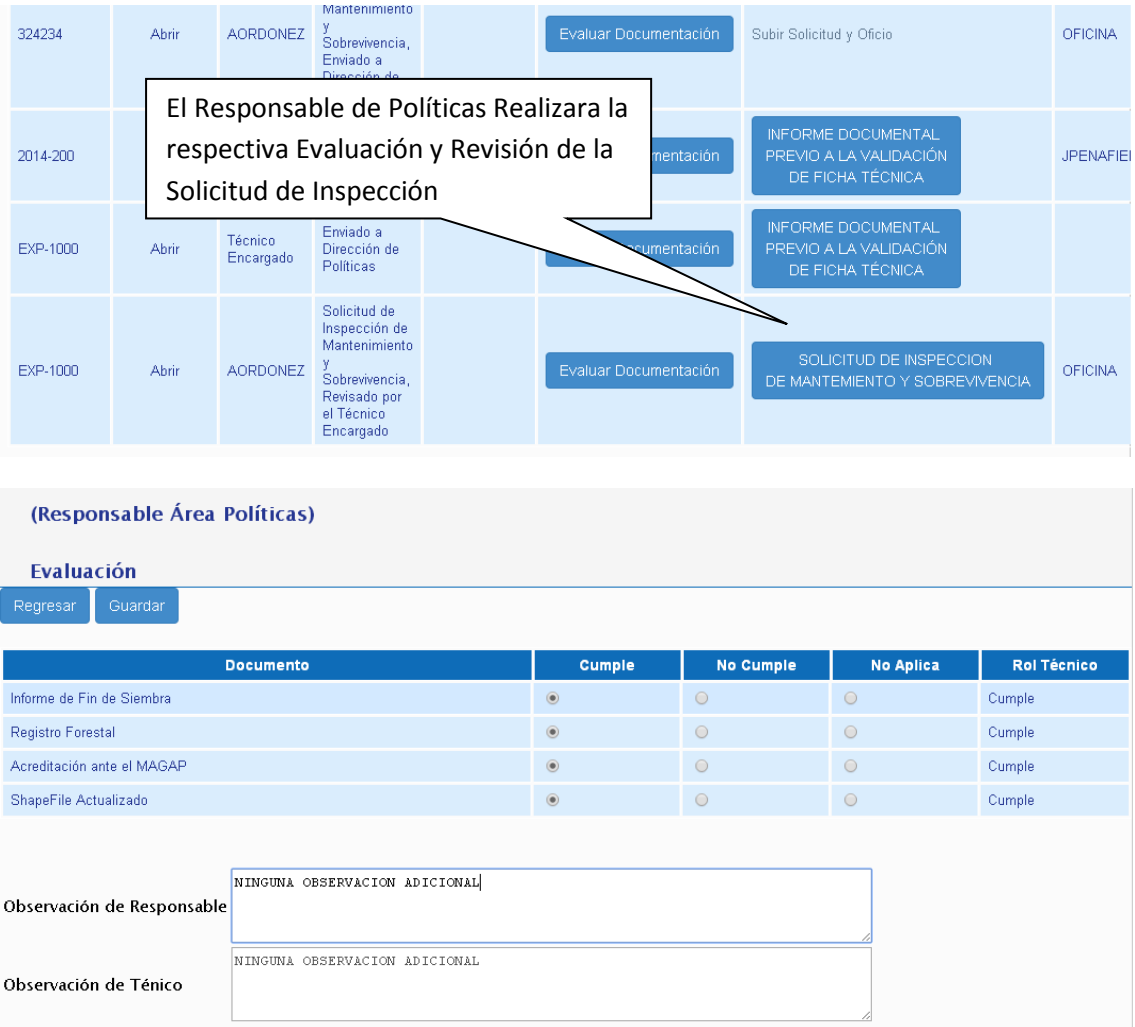

## (Responsable Área Políticas)

### SOLICITUD DE INSPECCION DE MANTEMIENTO Y SOBREVIVENCIA

Ver Solicitud y Oficio Regresar

Guardar y Enviar a Dirección de Póliticas

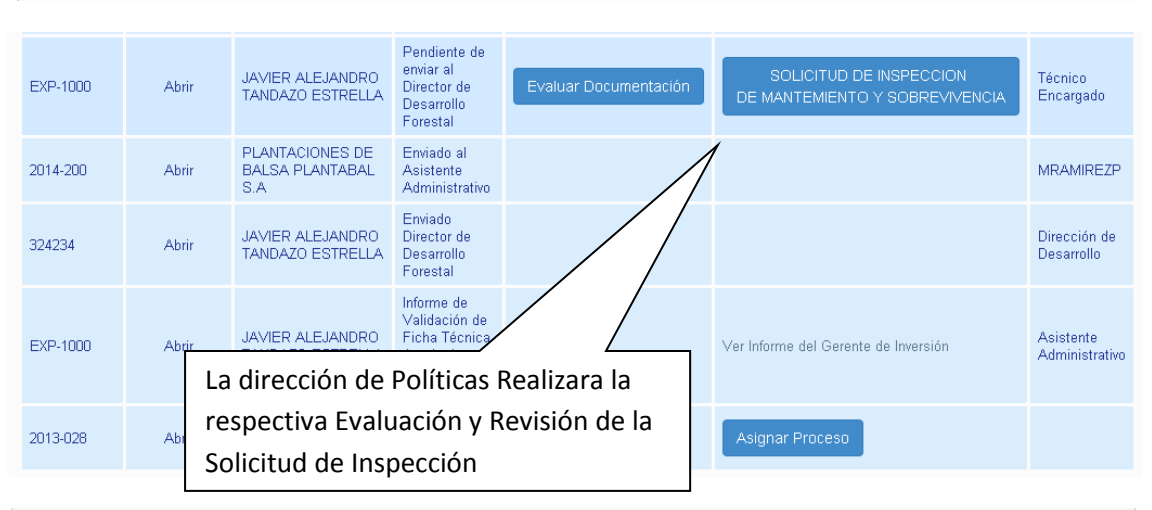

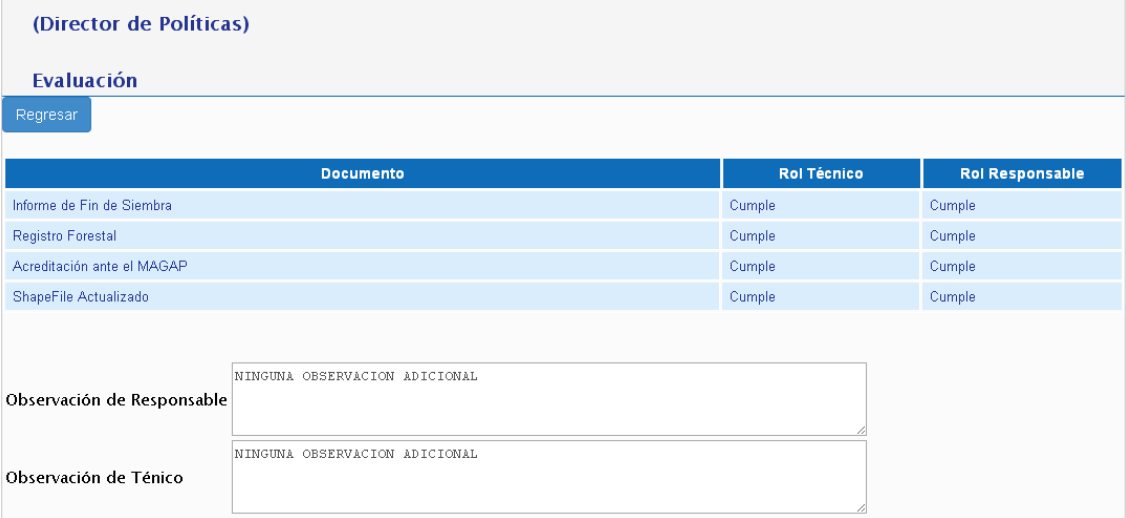

## (Director de Políticas)

#### SOLICITUD DE INSPECCION DE MANTEMIENTO Y SOBREVIVENCIA

Ver Solicitud y Oficio Regresar

Enviar Solicitud a Dirección de Desarrollo

6. El Director de Área de Desarrollo Forestal, reasignará el Responsable de Desarrollo Forestal, el mismo que realizará la planificación correspondiente a través del Sistema de Producción Forestal.

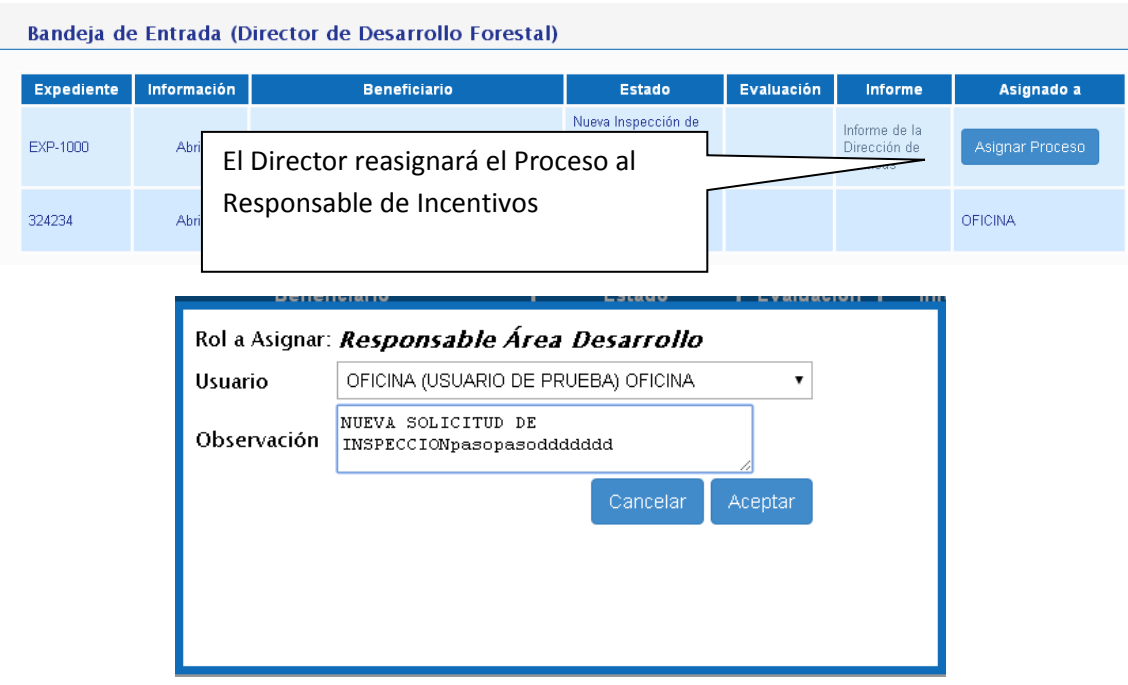

7. El Responsable de Área de la Dirección de Desarrollo Forestal delega el trámite al Técnico de la Dirección de Desarrollo Forestal, el mismo que realizará la inspección de sobrevivencia y mantenimiento correspondiente.

Bandeja de Entrada (Responsable Área Desarrollo)

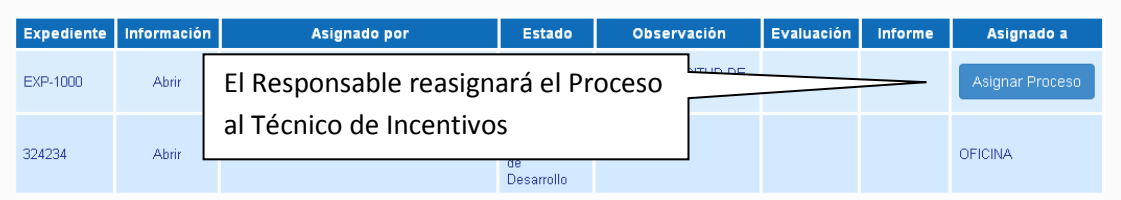

8. Una vez realizada la inspección, el técnico realizará la evaluación de los ítems enviados a través del Sistema de Producción Forestal.

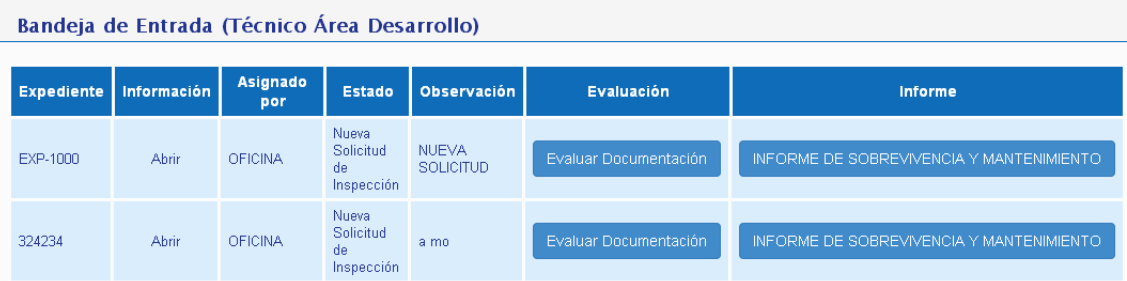

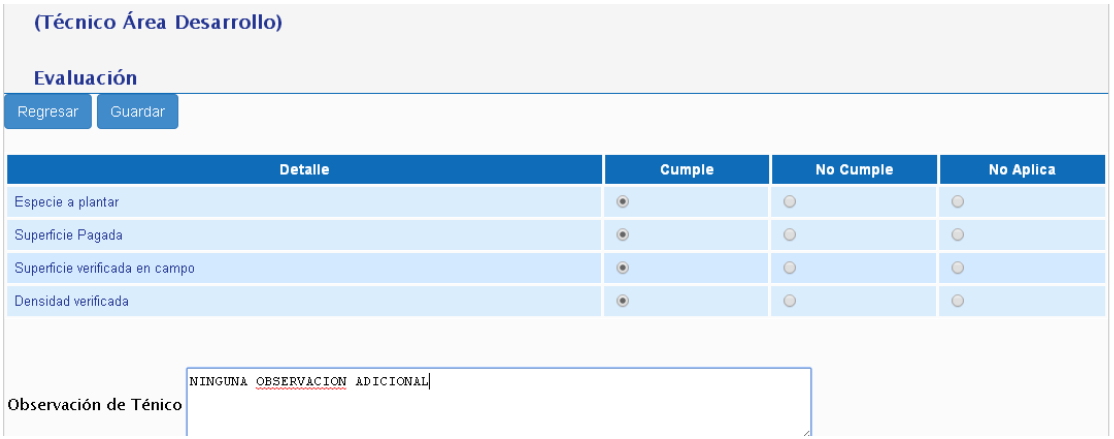

9. El Técnico de la Dirección de la Desarrollo Forestal elaborará el Informe correspondiente a través del Sistema.

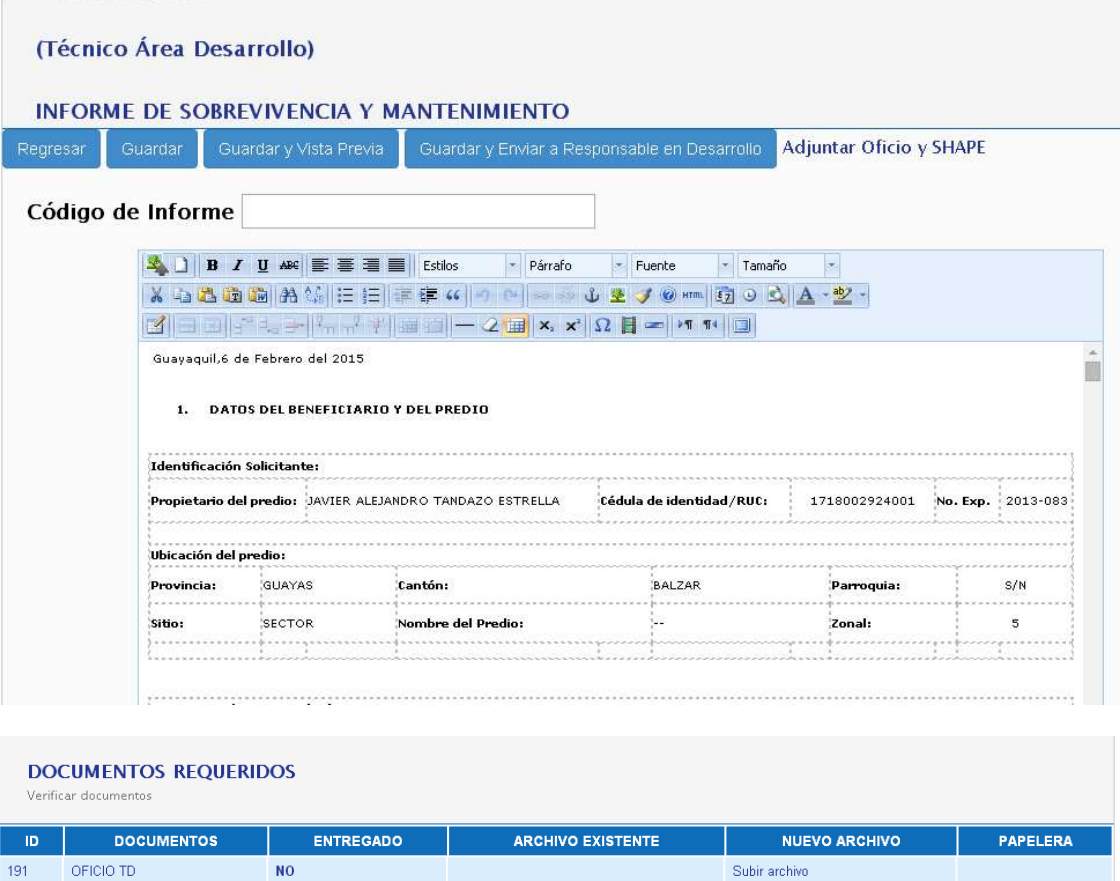

10. Una vez elaborado el Informe Técnico de sobrevivencia, el técnico reasignará el informe a responsable de la Dirección, el mismo que validará la información y reasignará el trámite al Director de Desarrollo Forestal.

SHAPE

 $N<sub>0</sub>$ 

 $192$ 

Subir archivo

Subir archive

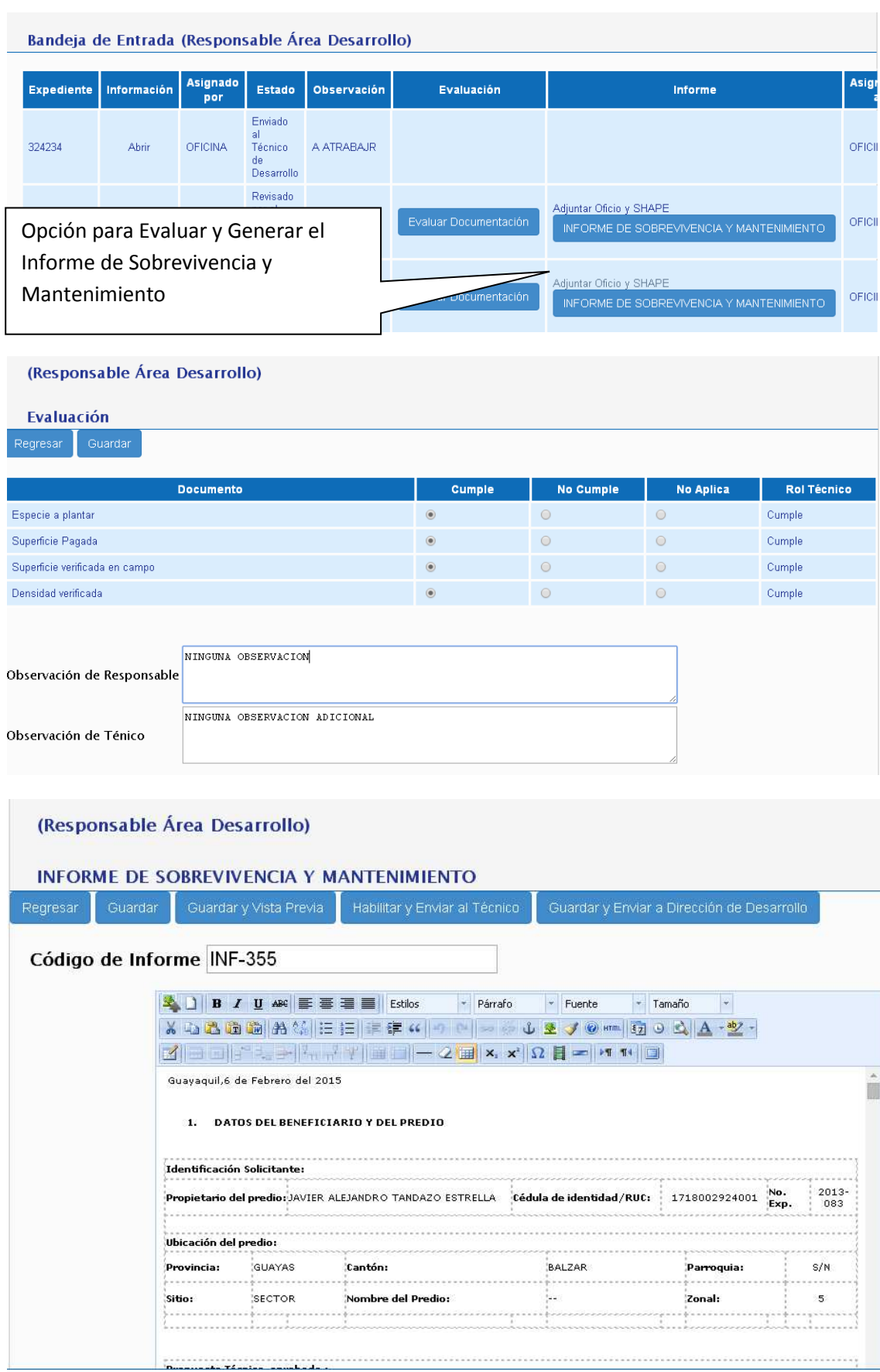

11. El Director de Desarrollo Forestal deberá: Aprobar, imprimir y colocar las firmas de responsabilidad de todos los involucrados.

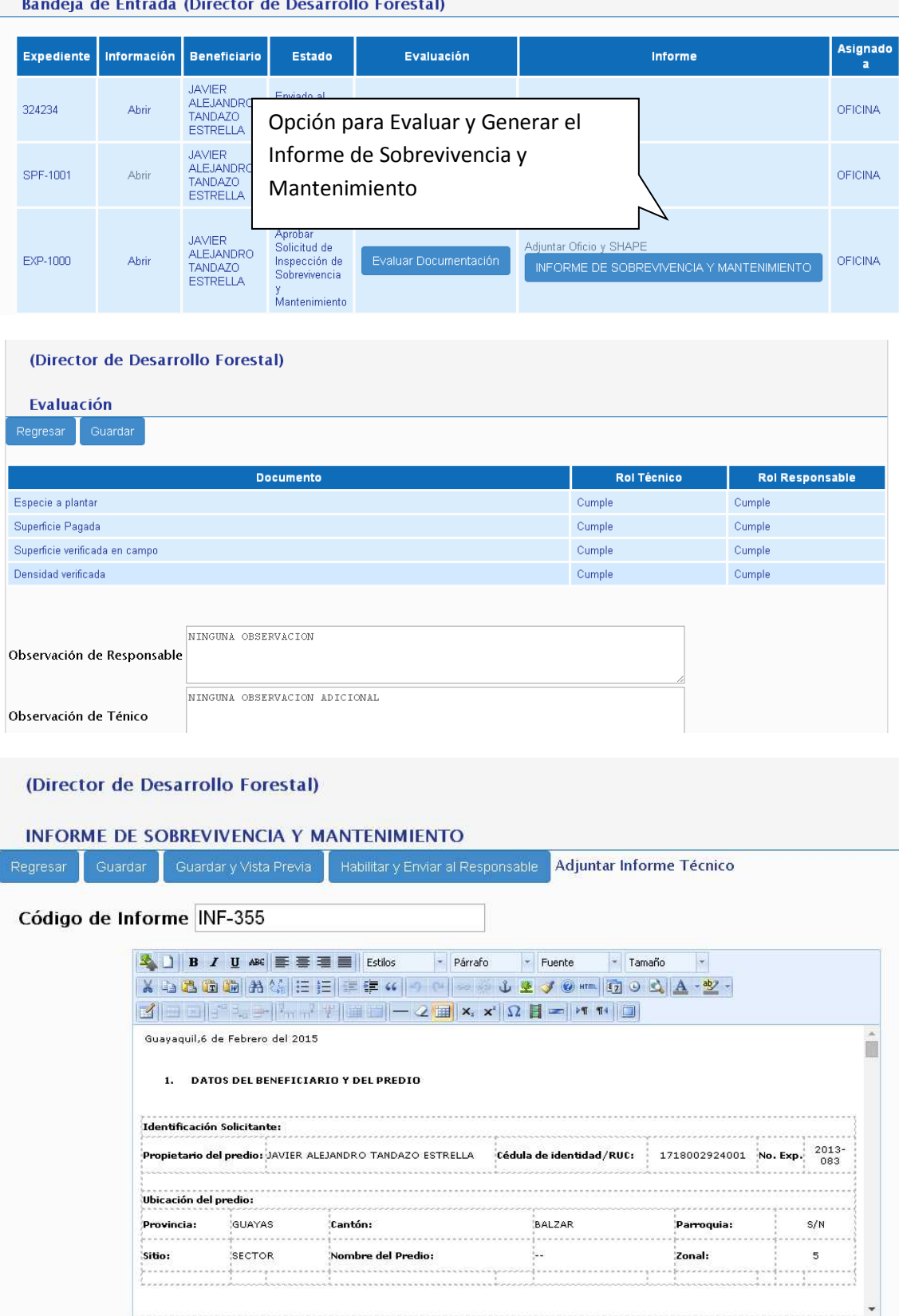

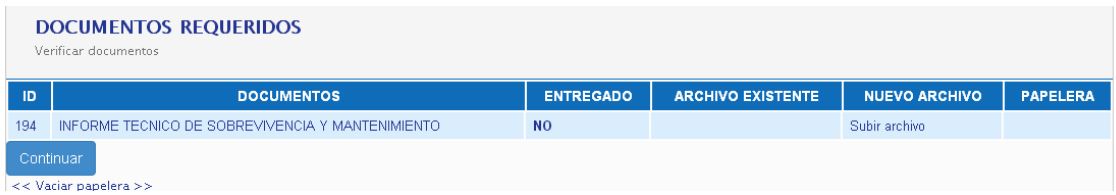

12. El Director de Desarrollo Forestal enviará el trámite a la Directora de Políticas, la misma que reasignará el trámite al Asistente de la Dirección.

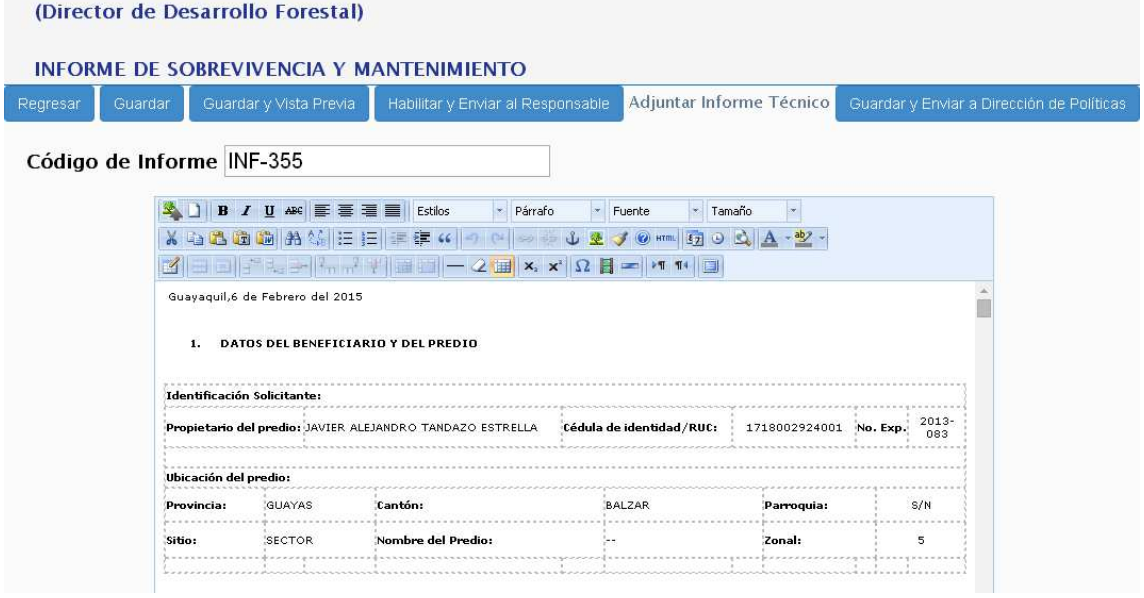

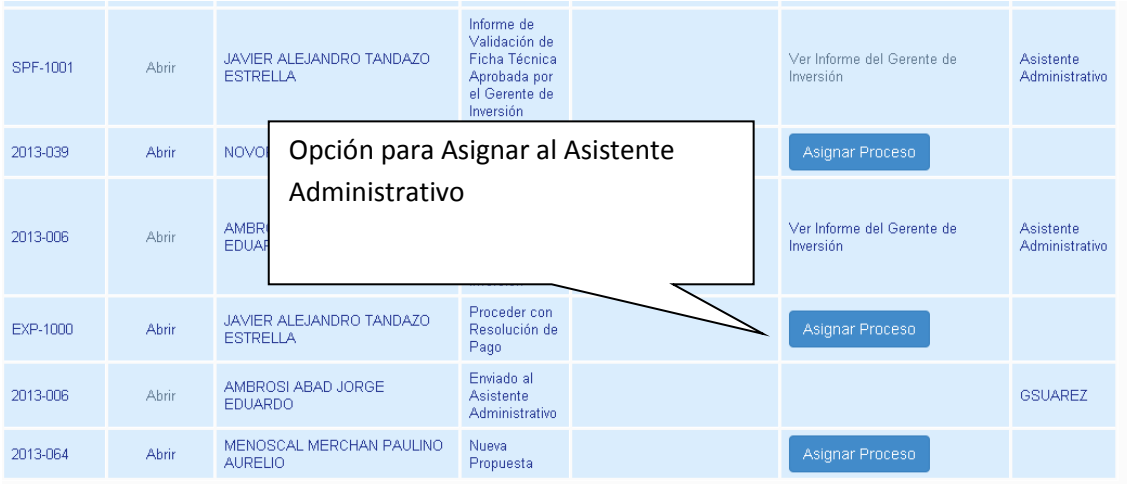

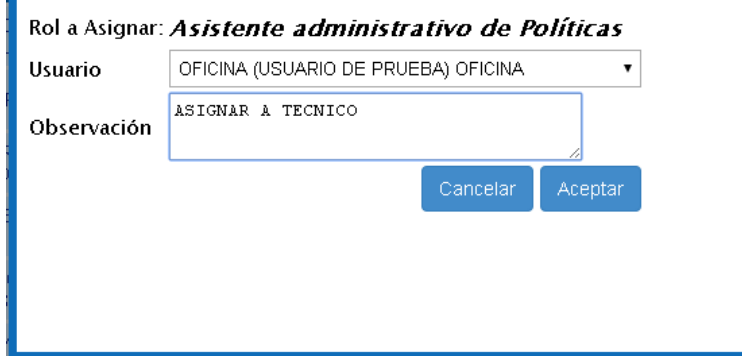

Versión 2.0 | Febrero - 2015

13. El Asistente de la Dirección de Políticas reasignará el trámite al Técnico de Políticas a cargo del expediente.

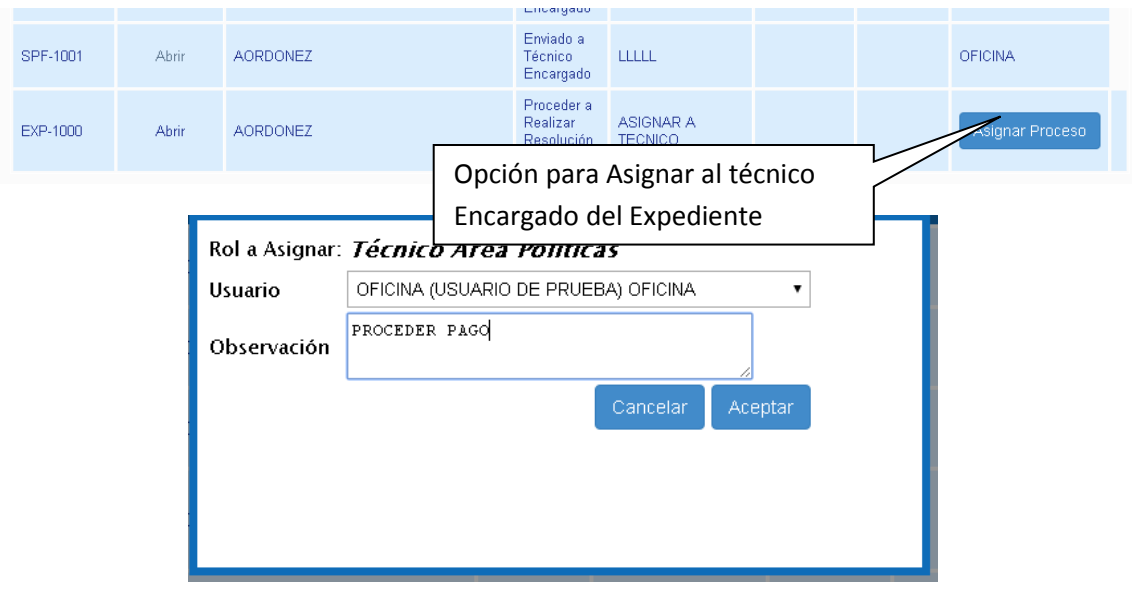

14. El Técnico encargado realizará el Informe de Pago a través del sistema y reasignará el trámite al Responsable de la Dirección de Políticas para la revisión correspondiente.

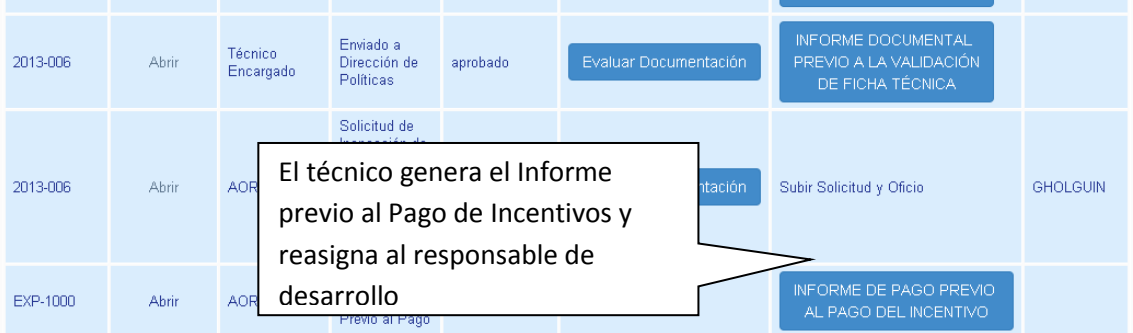

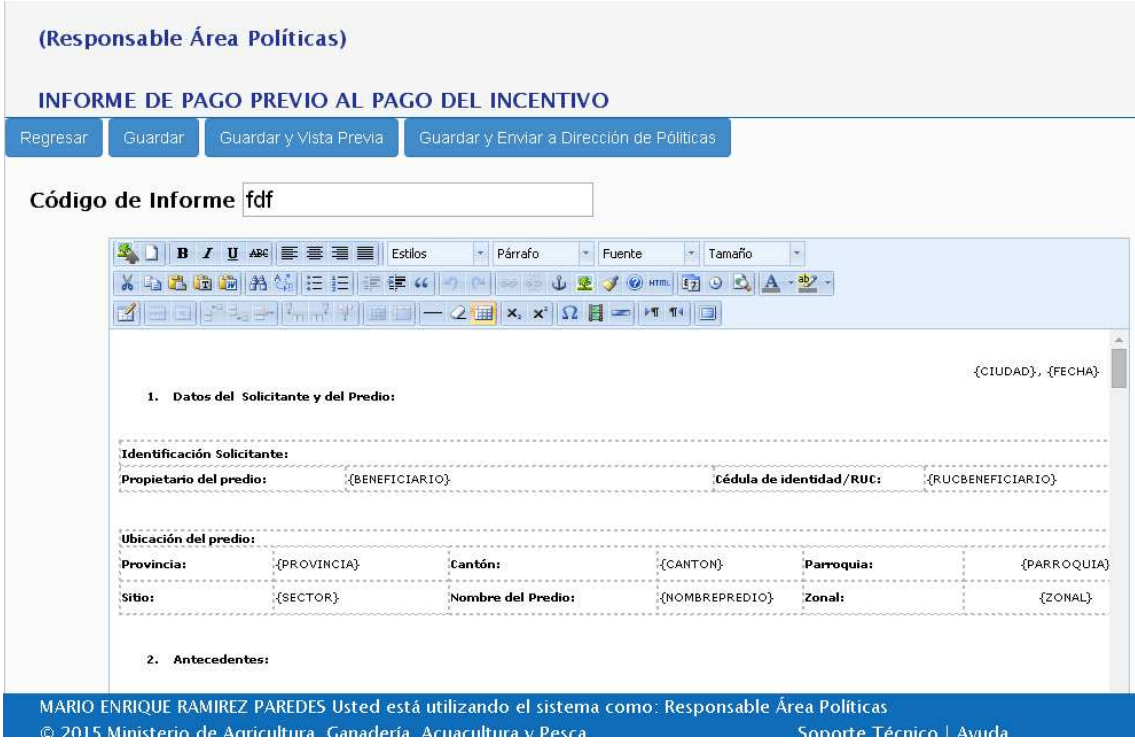

15. Una vez revisado el Informe de Pago, el responsable de la Dirección de Políticas reasignará en trámite a la Directora de Políticas, para la respectiva aprobación.

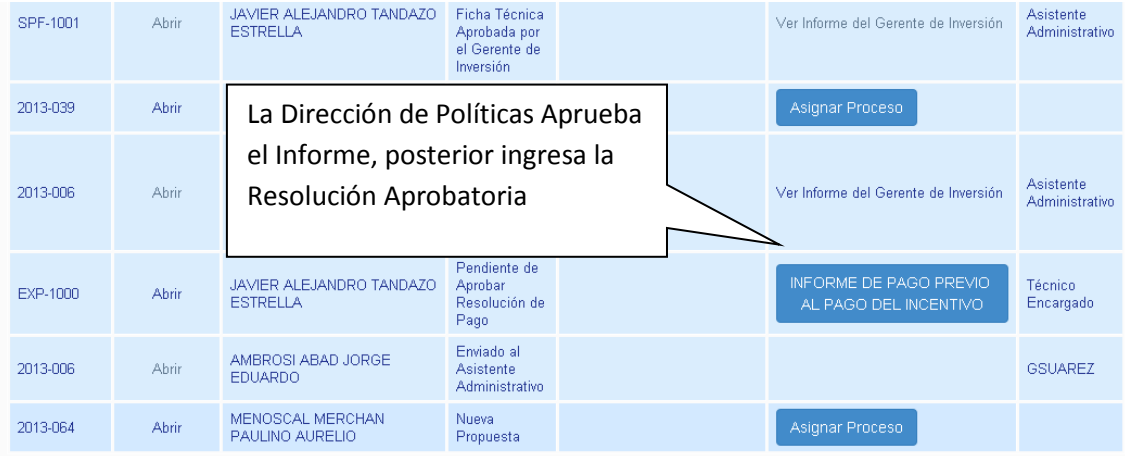

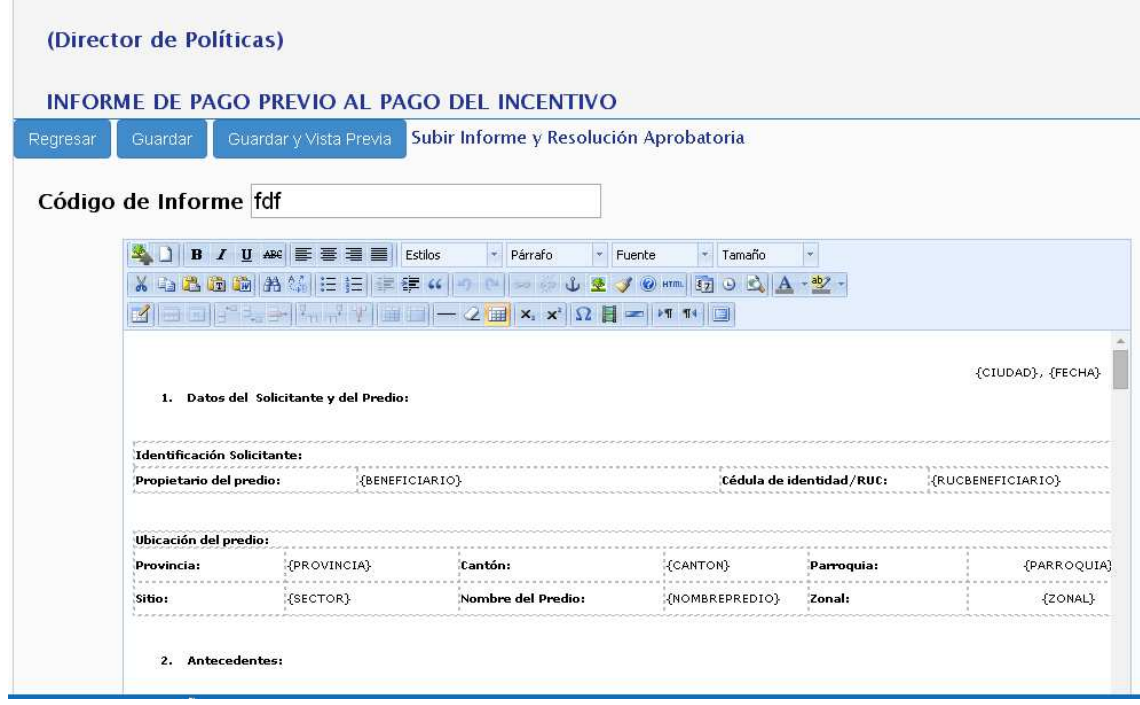

16. El técnico de la Dirección de Políticas adjuntará la Resolución de Pago Correspondiente.

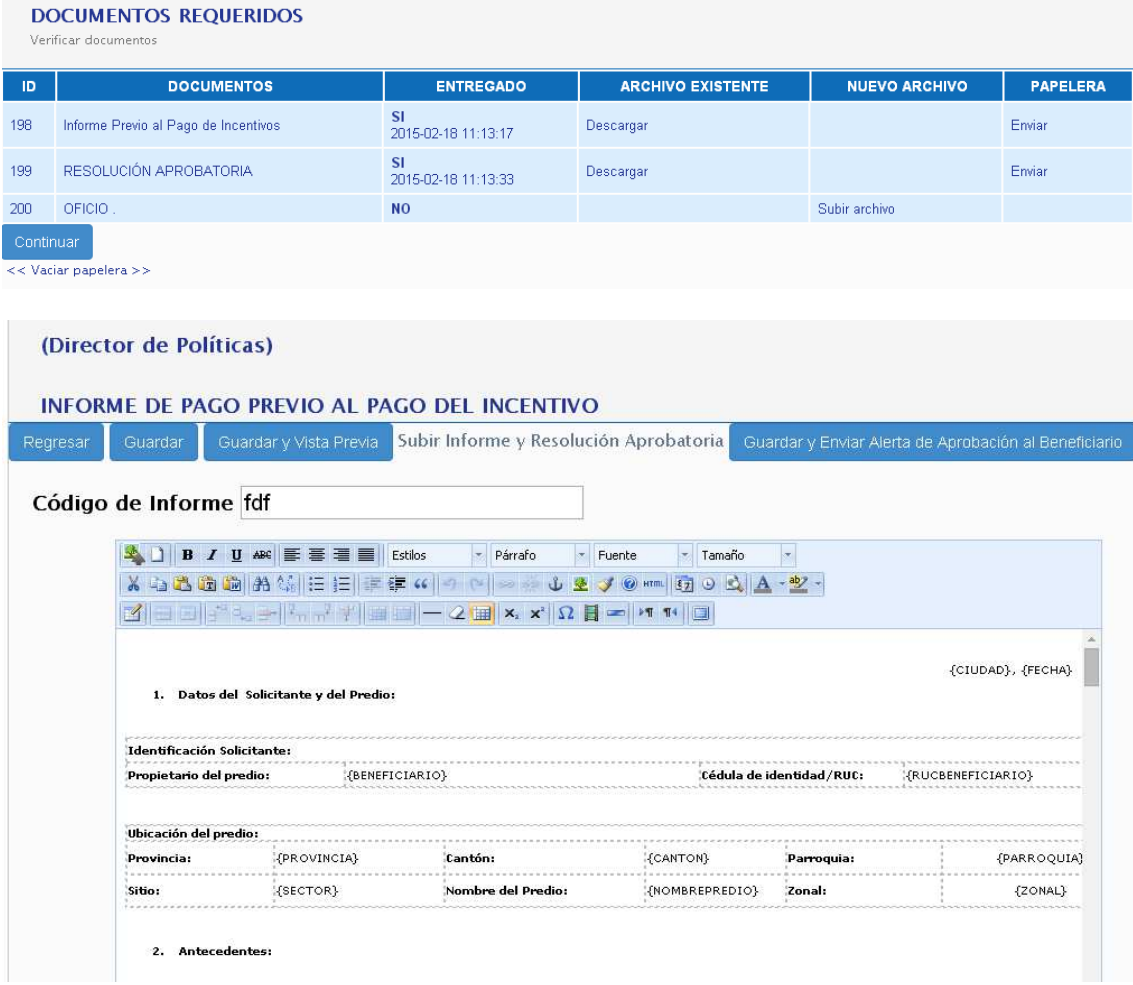

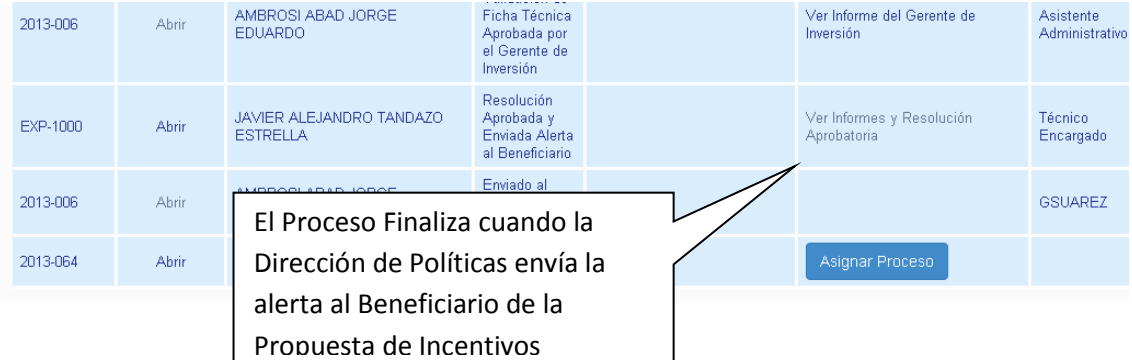